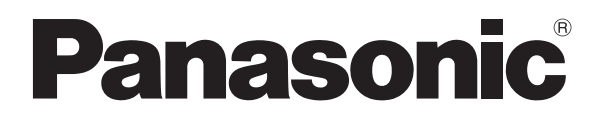

Model No. DMP-BD843

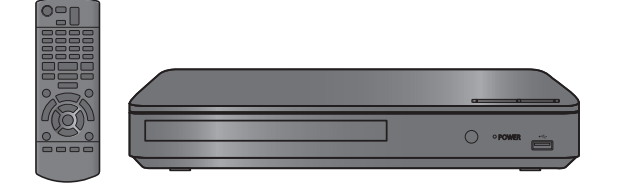

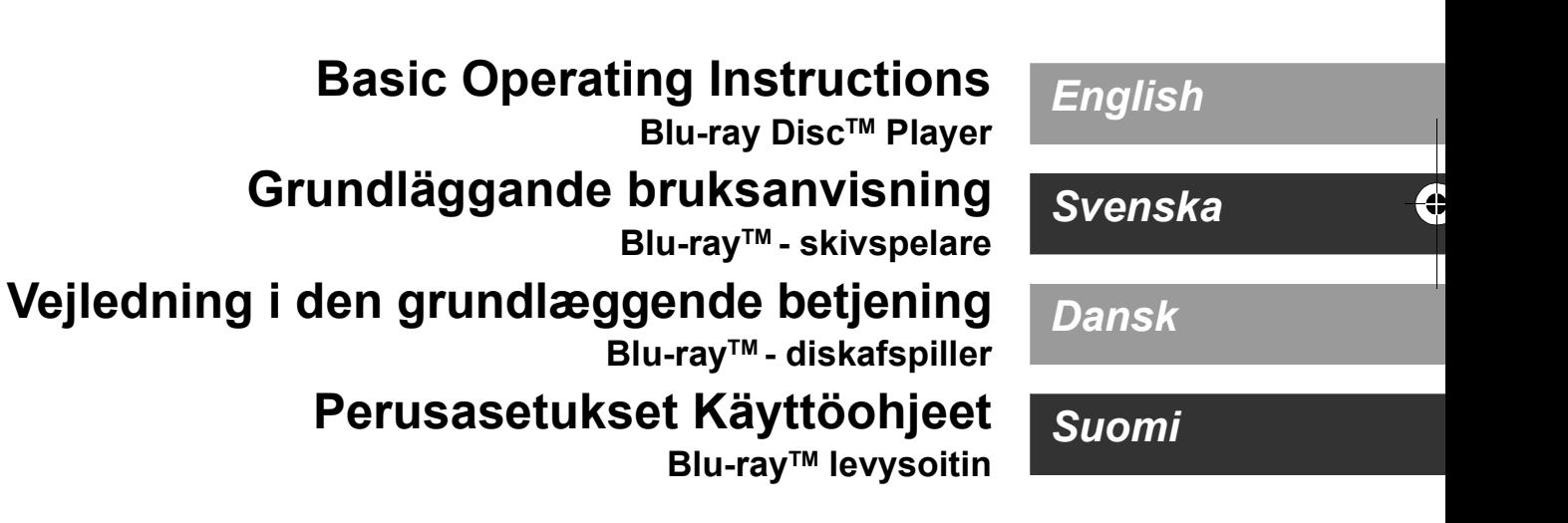

EG SQT1284

Thank you for purchasing this product. Please read these instructions carefully before using this product, and save this manual for future use.

# **Precautions**

# **WARNING**

#### **Unit**

- To reduce the risk of fire, electric shock or product damage,
- ≥ Do not expose this unit to rain, moisture, dripping or splashing. ● Do not place objects filled with liquids, such as vases, on this
- unit. Use only the recommended accessories.
- Do not remove covers.
- Do not repair this unit by yourself. Refer servicing to qualified service personnel.
- Do not let metal objects fall inside this unit.
- Do not place heavy items on this unit.

#### **AC mains lead**

- To reduce the risk of fire, electric shock or product damage,
- Ensure that the power supply voltage corresponds to the voltage printed on this unit.
- Insert the mains plug fully into the socket outlet.
- Do not pull, bend, or place heavy items on the lead.
- Do not handle the plug with wet hands.
- ≥ Hold onto the mains plug body when disconnecting the plug.
- Do not use a damaged mains plug or socket outlet.

The mains plug is the disconnecting device.

Install this unit so that the mains plug can be unplugged from the socket outlet immediately.

# **CAUTION**

#### **Unit**

- This unit utilizes a laser. Use of controls or adjustments or performance of procedures other than those specified herein may result in hazardous radiation exposure.
- Do not place sources of naked flames, such as lighted candles, on this unit.
- This unit may receive radio interference caused by mobile telephones during use. If such interference occurs, please increase separation between this unit and the mobile telephone.
- This unit is intended for use in moderate climates.

#### **Placement**

Place this unit on an even surface.

- To reduce the risk of fire, electric shock or product damage,
- Do not install or place this unit in a bookcase, built-in cabinet or in another confined space. Ensure this unit is well ventilated.
- Do not obstruct this unit's ventilation openings with newspapers, tablecloths, curtains, and similar items.
- Do not place the unit on amplifiers/receivers or equipment that may become hot. The heat can damage the unit.
- Do not expose this unit to direct sunlight, high temperatures, high humidity, and excessive vibration.

### **Batteries**

Mishandling of batteries can cause electrolyte leakage and may cause a fire.

- Danger of explosion if battery is incorrectly replaced. Replace only with the type recommended by the manufacturer.
- When disposing of the batteries, please contact your local authorities or dealer and ask for the correct method of disposal.
- ≥ Do not mix old and new batteries or different types at the same time.
- Do not heat or expose to flame.
- Do not leave the battery(ies) in a car exposed to direct sunlight for a long period of time with doors and windows closed.
- Do not take apart or short circuit.
- Do not recharge alkaline or manganese batteries.
- Do not use batteries if the covering has been peeled off.

Remove batteries if you do not intend to use the remote control for a long period of time. Store in a cool, dark place.

#### **AC adaptor**

The AC adaptor operates on AC between 110 V and 240 V. But obtain a suitable plug adaptor if the plug does not fit the AC mains socket.

## **To dispose or transfer this unit**

The unit may keep the user settings information in the unit. If you discard this unit either by disposal or transfer, then follow the procedure to return all the settings to the factory presets to delete the user settings.

- $(1)$  Turn the unit on.
- 2 Press and hold [OK], the yellow button and the blue button on the remote control at the same time for more than 5 seconds.
	- POWER LED starts to flash, and "00 RET" is displayed on the screen.
- 3 Press [1] (right) repeatedly on the remote control until "08 FIN" is displayed on the screen.
- 4 Press and hold [OK] for more than 5 seconds.
- The operation history may be recorded in the memory of this unit.

## **Disposal of Old Equipment and Batteries Only for European Union and countries with recycling systems**

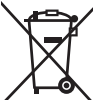

These symbols on the products, packaging, and/or accompanying documents mean that used electrical and electronic products and batteries must not be mixed with general household waste.

For proper treatment, recovery and recycling of old products and used batteries, please take them to applicable collection points in accordance with your national legislation.

By disposing of them correctly, you will help to save valuable resources and prevent any potential negative effects on human health and the environment. For more information about collection and recycling, please contact your local municipality.

Penalties may be applicable for incorrect disposal of this waste, in accordance with national legislation.

## **Note for the battery symbol (bottom symbol):**

This symbol might be used in combination with a chemical symbol. In this case it complies with the requirement set by the Directive for the chemical involved.

# **Table of contents**

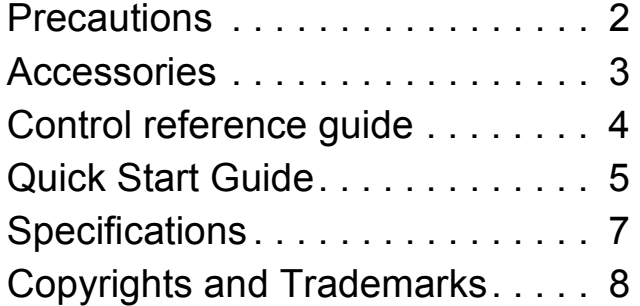

**A more detailed operating instruction is available in "Operating Instructions (PDF format)". To read it, download it from the website.**

**http://av.jpn.support.panasonic.com/support/ global/cs/bd/oi/index.html**

# **Accessories**

Check the supplied accessories before using this unit.

- **1 Remote control** (N2QAYB001029)
- **2 Batteries for remote control**
- **1 AC adaptor**

## $\Box$

- Product numbers are provided in these operating instructions correct as of December 2015. These may be subject to change.
- Do not use AC mains lead and AC adaptor with other equipment.
- Do not use any other AC mains lead and AC adaptors except the supplied one.

## **Using the remote control**

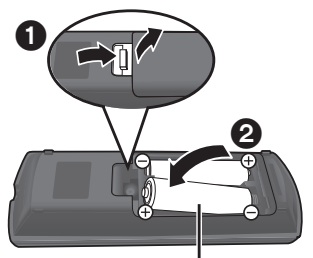

## **R6/LR6, AA** (Alkaline or manganese batteries)

*English*

Insert the batteries to the terminal so that it  $(+)$  and  $-)$ matches those in the remote control.

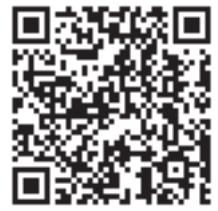

You will need Adobe Reader to browse or print the Operating Instructions (PDF format). You can download and install a version of Adobe Reader that you can use with your OS from the following website.

http://www.adobe.com/products/acrobat/ readstep2.html

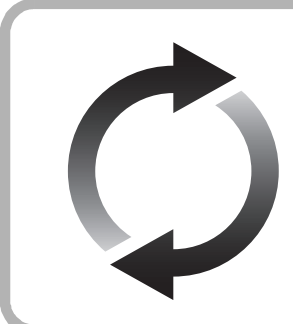

# **Firmware updates**

Panasonic is constantly improving the unit's firmware to ensure that our customers are enjoying the latest technology.

Panasonic recommends updating your firmware as soon as you are notified.

# **Control reference guide**

When other Panasonic devices respond to the remote control of the unit, change the remote control code.

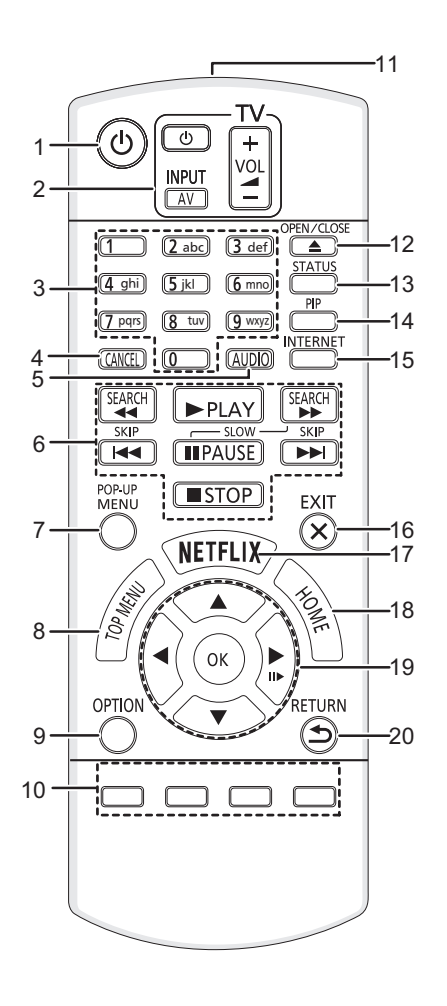

- 1 Turn the unit on and off
- 2 TV operation buttons You can operate the Panasonic TV using this unit's remote control. Some buttons may not work depending on the TV.  $[\circlearrowleft$  TV] : Turn the TV on and off [AV] : Change input  $[+ - \text{VOL}]$  : Adjust the volume
- 3 Select title numbers, etc./Enter numbers
- 4 Cancel<br>5 Change
- 5 Change soundtrack
- 6 Basic playback control buttons
- 7 Show Pop-up menu
- 8 Show Top menu
- 9 Show Option menu
- 10 Coloured buttons (red, green, yellow, blue) Used for various purposes depending on the display
- 11 Transmit the remote control signal
- 12 Open or close the disc tray
- 13 Show the status messages
- 14 Switch Secondary Video on/off (Picture-in-picture)
- 15 Show the Home Screen of the Network Service
- 16 Exit the Menu screen
- 17 Show Netflix screen
- 18 Show HOME menu
- 19  $[\triangle, \blacktriangledown, \blacktriangleleft, \blacktriangleright]$ : Move the highlight for selection [OK] : Confirm the selection  $(III)$ : Frame-by-frame
- 20 Return to previous screen

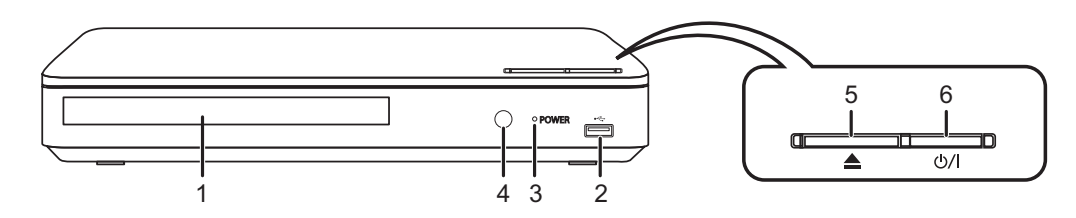

- 
- 1 Disc tray<br>2 USB port
- 2 USB port<br>3 POWER I POWER LED

The LED lights up when the unit is turned on, and flashes when error occurs.

- 4 Remote control signal sensor Distance: Within approx. 7 m Angle: Approx.  $20^{\circ}$  up and down,  $30^{\circ}$  left and right
- 5 Open or close the disc tray<br>6 **Standby/on switch ((<sup>l</sup>)/l)**

**Standby/on switch (小/l)** Press to switch the unit from on to standby mode or vice versa. In standby mode, the unit is still consuming a small amount of power.

# **Quick Start Guide**

# **STEP 1 : Connecting to a TV**

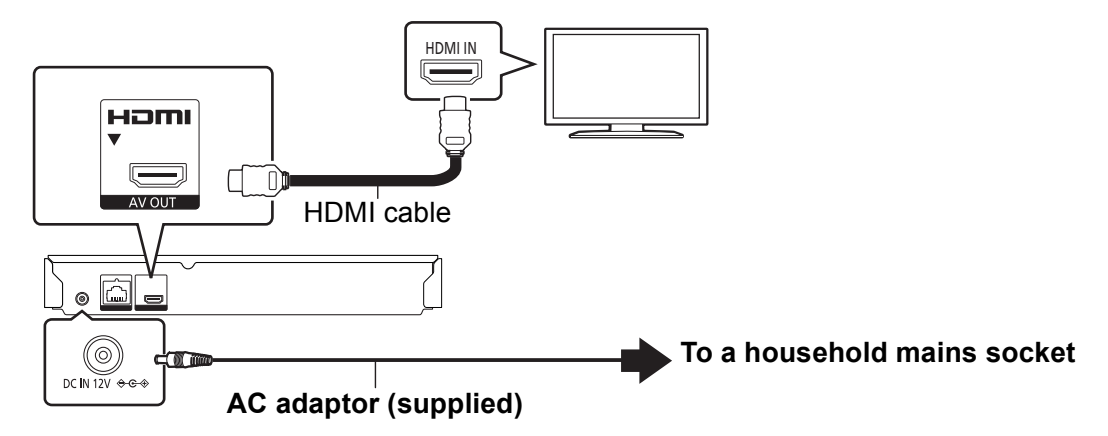

- This unit consumes a small amount of AC power  $(\Rightarrow 7)$  even when turned off in standby mode. For the purpose of energy conservation, the unit should be disconnected if you will not be using it for extended period of time.
- ≥ The unit is in the standby condition when the AC adaptor is connected. The primary circuit is always "live" as long as the AC adaptor is connected to an electrical outlet.

# **STEP 2 : Connecting to the network**

## ∫ **LAN cable connection**

![](_page_4_Figure_8.jpeg)

Use category 5 or above straight LAN cables (STP) when connecting to peripheral devices.

# **STEP 3 : Settings**

![](_page_5_Picture_1.jpeg)

Turn on the TV and select the appropriate video input.

Press [少/l]. Follow the on-screen instructions to continue with the settings.

# **STEP 4 : Playback**

![](_page_5_Picture_6.jpeg)

![](_page_5_Picture_7.jpeg)

Insert the media.  $Press [OK]$  or  $[4, 7, 4, 1]$  to select the item. ● If there are any other items, repeat this step.

# **Operations during playback**

The following functions may not work depending on the media and contents.

![](_page_5_Picture_204.jpeg)

(6)

# **Playable media**

**BD-Video :** Video **BD-RE :** Video, JPEG, AAC, ALAC, DSD, FLAC, MP3, WAV, WMA **BD-R :** Video, MKV, Xvid, AAC, ALAC, DSD, FLAC, MP3, WAV, WMA **DVD-Video :** Video **DVD-R/DVD-R DL :** Video, AVCHD, MKV, Xvid, JPEG, AAC, ALAC, DSD, FLAC, MP3, WAV, WMA **DVD-RW/+R/+RW/+R DL :** Video, AVCHD **Music CD :** Music [CD-DA] **CD-R/CD-RW :** MKV, Xvid, JPEG, AAC, ALAC, FLAC, MP3, Music [CD-DA], WAV, WMA **USB devices (up to 4 TB) :** MKV, MP4, MPEG2, Xvid, JPEG, AAC, ALAC, DSD, FLAC, MP3, WAV, WMA

## ■ Region management information

The unit can play back BD-Video/DVD-Video discs of the following regions codes, including "**ALL**":

Example:

BD-Video DVD-Video

![](_page_6_Picture_6.jpeg)

**2**

*English*

# **Firmware updates**

Occasionally, Panasonic may release updated firmware for this unit that may add or improve the way a feature operates. These updates are available free of charge.

This unit is capable of checking the firmware automatically when connected to the Internet via a broadband connection.

When a new firmware version is available, the following message is displayed.

![](_page_6_Figure_12.jpeg)

You can also download the latest firmware from the following website and store it to a USB device to update the firmware. http://panasonic.jp/support/global/cs/ (This site is in English only.)

DO NOT DISCONNECT the unit from the AC power or perform any operation while the update takes place.

After the firmware is installed, unit will restart and the following screen will be displayed.

![](_page_6_Picture_16.jpeg)

● If you do not want to check for the latest firmware version, set "Automatic Update Check" to "Off".  $[HOME] \Rightarrow$  "Setup"  $\Rightarrow$  "Player Settings"  $\Rightarrow$  "System"  $\Rightarrow$ "Firmware Update"

# **Specifications**

![](_page_6_Picture_365.jpeg)

![](_page_6_Picture_366.jpeg)

● Specifications are subject to change without notice.

Downloaded from [www.Manualslib.com](http://www.manualslib.com/) manuals search engine

# **Copyrights and Trademarks**

This product uses Cinavia technology to limit the use of unauthorized copies of some commercially-produced film and videos and their soundtracks. For details, refer to the operating instructions (PDF format).

"AVCHD" is a trademark of Panasonic Corporation and Sony Corporation.

Java is a registered trademark of Oracle and/or its affiliates.

Dolby, Dolby Audio, and the double-D symbol are trademarks of Dolby Laboratories.

For DTS patents, see http://patents.dts.com. Manufactured under license from DTS Licensing Limited. DTS, DTS-HD, the Symbol, & DTS and the Symbol together are registered trademarks, and DTS-HD Master Audio is a trademark of DTS, Inc. © DTS, Inc. All Rights Reserved.

The terms HDMI and HDMI High-Definition Multimedia Interface, and the HDMI Logo are trademarks or registered trademarks of HDMI Licensing, LLC in the United States and other countries.

#### $<$ AVC:

This product is licensed under the AVC Patent Portfolio License for the personal use of a consumer or other uses in which it does not receive remuneration to (i) encode video in compliance with the AVC Standard ("AVC Video") and/or (ii) decode AVC Video that was encoded by a consumer engaged in a personal activity and/or was obtained from a video provider licensed to provide AVC Video. No license is granted or shall be implied for any other use. Additional information may be obtained from MPEG LA, L.L.C. See http://www.mpegla.com

<VC-1>

This product is licensed under the VC-1 Patent Portfolio License for the personal and non-commercial use of a consumer to (i) encode video in compliance with the VC-1 Standard ("VC-1 Video") and/or (ii) decode VC-1 Video that was encoded by a consumer engaged in a personal and non-commercial activity and/ or was obtained from a video provider licensed to provide VC-1 Video. No license is granted or shall be implied for any other use. Additional information may be obtained from MPEG LA, L.L.C. See http://www.mpegla.com

MPEG Layer-3 audio coding technology licensed from Fraunhofer IIS and Thomson.

"DVD Logo" is a trademark of DVD Format/Logo Licensing Corporation.

DLNA, the DLNA Logo and DLNA CERTIFIED are trademarks, service marks, or certification marks of the Digital Living Network Alliance.

Windows is a trademark or a registered trademark of Microsoft Corporation in the United States and other countries.

Android is a trademark of Google Inc.

Copyright 2004-2014 Verance Corporation. CinaviaTM is a Verance Corporation trademark. Protected by U.S. Patent 7,369,677 and worldwide patents issued and pending under license from Verance Corporation. All rights reserved.

This product incorporates the following software:

- (1) the software developed independently by or for Panasonic Corporation,
- (2) the software owned by third party and licensed to Panasonic Corporation,
- (3) the software licensed under the GNU General Public License, Version 2.0 (GPL V2.0),
- (4) the software licensed under the GNU LESSER General Public License, Version 2.1 (LGPL V2.1), and/or
- (5) open source software other than the software licensed under the GPL V2.0 and/or LGPL V2.1.

The software categorized as (3) - (5) are distributed in the hope that it will be useful, but WITHOUT ANY WARRANTY, without even the implied warranty of MERCHANTABILITY or FITNESS FOR A PARTICULAR PURPOSE. Please refer to the detailed terms and conditions thereof shown in the Player Settings menu. At least three (3) years from delivery of this product, Panasonic will give to any third party who contacts us at the contact information provided below, for a charge no more than our cost of physically performing source code distribution, a complete machine-readable copy of the corresponding source code covered under GPL V2.0, LGPL V2.1 or the other licenses with the obligation to do so, as well as the respective copyright notice thereof. Contact Information: oss-cd-request@gg.jp.panasonic.com

The source code and the copyright notice are also available for free in our website below.

http://panasonic.net/avc/oss/

David M. Gay's dtoa and strtod license

The author of this software is David M. Gay.

Copyright (c) 1991, 2000, 2001 by Lucent Technologies.

Permission to use, copy, modify, and distribute this software for any purpose without fee is hereby granted, provided that this entire notice is included in all copies of any software which is or includes a copy or modification of this software and in all copies of the supporting documentation for such software.

THIS SOFTWARE IS BEING PROVIDED "AS IS", WITHOUT ANY<br>EXPRESS OR IMPLIED WARRANTY. IN PARTICULAR, NEITHER<br>THE AUTHOR NOR LUCENT MAKES ANY REPRESENTATION OR<br>WARRANTY OF ANY KIND CONCERNING THE MERCHANTABILITY OF THIS SOFTWARE OR ITS FITNESS FOR ANY PARTICULAR PURPOSE.

#### "UNICODE, INC. LICENSE AGREEMENT - DATA FILES AND **SOFTWARE**

Unicode Data Files include all data files under the directories http://www.unicode.org/Public/, http://www.unicode.org/reports/, and http://www.unicode.org/cldr/data/. Unicode Software includes any source code published in the Unicode Standard or under the directories http://www.unicode.org/Public/, http://www.unicode.org/reports/, and http://www.unicode.org/cldr/data/.

NOTICE TO USER: Carefully read the following legal agreement.<br>BY DOWNLOADING, INSTALLING, COPYING OR OTHERWISE<br>USING UNICODE INC.'S DATA FILES (""DATA FILES""), AND/OR<br>SOFTWARE ("SOFTWARE""), YOU UNEQUIVOCALLY<br>ACCEPT, AND OR USE THE DATA FILES OR SOFTWARE.

COPYRIGHT AND PERMISSION NOTICE Copyright (c) 1991-2009 Unicode, Inc. All rights reserved. Distributed under the Terms of Use in http://www.unicode.org/copyright.html.

Downloaded from [www.Manualslib.com](http://www.manualslib.com/) manuals search engine

Permission is hereby granted, free of charge, to any person<br>obtaining a copy of the Unicode data files and any associated<br>documentation (the ""Data Files"") or Unicode software and any<br>associated documentation (the ""Softw rights to use, copy, modify, merge, publish, distribute, and/or sell copies of the Data Files or Software, and to permit persons to whom the Data Files or Software are furnished to do so, provided that (a) the above copyright notice(s) and this permission notice appear with all copies of the Data Files or Software, (b) both the above copyright notice(s) and this permission notice appear in associated documentation, and (c) there is clear notice in each modified Data File or in the Software as well as in the documentation associated with the Data File(s) or Software that the data or software has been modified.

THE DATA FILES AND SOFTWARE ARE PROVIDED "AS IS"" WITHOUT WARRANTY OF ANY KIND, EXPRESS OR IMPLIED,<br>INCLUDING BUT NOT LIMITED TO THE WARRANTIES OF<br>MERCHANTABILITY, FITNESS FOR A PARTICULAR PURPOSE<br>AND NONINFRINGEMENT OF THIRD PARTY RIGHTS. IN NO<br>EVENT SHALL THE COPYRIGHT INCLUDED IN THIS NOTICE BE LIABLE FOR ANY CLAIM, OR ANY SPECIAL INDIRECT OR CONSEQUENTIAL DAMAGES, OR ANY DAMAGES WHATSOEVER RESULTING FROM LOSS OF USE, DATA OR PROFITS, WHETHER IN AN ACTION OF CONTRACT, NEGLIGENCE OR OTHER TORTIOUS ACTION, ARISING OUT OF OR IN CONNECTION WITH THE USE OR PERFORMANCE OF THE DATA FILES OR SOFTWARE.

Except as contained in this notice, the name of a copyright holder shall not be used in advertising or otherwise to promote the sale, use or other dealings in these Data Files or Software without prior written authorization of the copyright holder.'

#### (1) MS/WMA

This product is protected by certain intellectual property rights of Microsoft Corporation and third parties. Use or distribution of such technology outside of this product is prohibited without a license from Microsoft or an authorized Microsoft subsidiary and third parties.

(2) MS/PlayReady/Final Product Labeling

This product contains technology subject to certain intellectual property rights of Microsoft. Use or distribution of this technology outside of this product is prohibited without the appropriate license(s) from Microsoft.

#### (3) MS/PlayReady/End User Notices

Content owners use Microsoft PlayReady™ content access technology to protect their intellectual property, including copyrighted content. This device uses PlayReady technology to access PlayReady-protected content and/or WMDRM-protected content. If the device fails to properly enforce restrictions on<br>content usage, content owners may require Microsoft to revoke the<br>device's ability to consume PlayReady-protected content.<br>Revocation should not affect unpro requires the upgrade.

### (4) FLAC, WPA Supplicant

The software licenses are displayed when "Software Licence" in the Setup menu is selected.<sup>\*</sup>

\* [HOME] > "Setup" > "Player Settings" > "System" > "System Information"

**NORSK**

## **ADVARSEL**

#### **Produkt**

For å redusere faren for brann, elektrisk støt eller skade på apparatet:

- Utsett ikke produktet for regn, fukt, drypping eller sprut.<br>■ Ikke plasser objekter som er fylt med væske, som vase Ikke plasser objekter som er fylt med væske, som vaser, på apparatet.
- ≥ Bruk kun anbefalt tilbehør.
- Fjern ikke deksler.
- Reparer ikke denne enheten selv, overlat service til kvalifisert servicepersonell.

#### **Vekselstrømnett**

Nettstøpselet er trukket ut fra denne enheten. Installer denne enheten slik at nettstøpselet umiddelbart kan trekkes fra stikkontakten.

## **FORSIKTIG**

#### **Produkt**

- Dette produktet anvender en laser. Betjening av kontroller eller justering eller andre inngrep enn de beskrevet i denne bruksanvisning kan føre til farlig bestråling.
- ≥ Plasser ikke åpen ild, slik som levende lys, oppå apparatet.
- ≥ Dette apparatet er beregnet for bruk under moderate klimaforhold.

#### **Plassering**

For å redusere faren for brann, elektrisk støt eller skade på apparatet:

- Ikke plasser apparatet i en bokhylle, et innebygget kabinett eller et annet lukket sted. Pass på at produktet er godt ventilert.
- ≥ Apparatets ventilasjonsåpninger må ikke dekkes til med aviser, duker, gardiner eller lignende.

### **LASER-spesifikasjon**

![](_page_8_Picture_371.jpeg)

![](_page_8_Figure_33.jpeg)

Tack för inköpet av denna produkt.

Läs igenom de här anvisningarna noggrant innan du använder produkten och spara bruksanvisningen för framtida bruk.

# **Försiktighetsföreskrifter**

# **VARNING**

#### **Enhet**

För att minska risken för brand, elstöt eller produktskada,

- ≥ Utsätt inte enheten för regn, fukt, droppar eller stänk.
- ≥ Placera inte några föremål med vätska, till exempel vaser, på enheten.
- ≥ Använd endast rekommenderade tillbehör.
- ≥ Avlägsna inte skyddslock.
- ≥ Försök inte att reparera själv. Kontakta kvalificerade fackmän för service.
- Låt inte metallföremål falla inuti enheten.
- Placera inga tunga föremål ovanpå.

### **Nätsladd**

För att minska risken för brand, elstöt eller produktskada,

- ≥ Kontrollera att spänningen motsvarar den som står tryckt på
- apparaten. ≥ Sätt i elkontakten helt i elnätet.
- ≥ Dra eller böj inte och placera inga tunga föremål på sladden.
- Hantera inte kontakten med fuktiga händer.
- ≥ Håll i själva kontakten när du ska lossa den ur elnätet.
- ≥ Använd inte stickkontakter eller eluttag som är skadade.

Strömkontakten är bortkopplingsanordning.

Installera enheten så att strömkontakten genast kan kopplas bort från vägguttaget.

# **FÖRSIKTIGHET**

#### **Enhet**

- ≥ Den här enheten använder laser. Användning av kontroller eller justeringar eller utförande av procedurer andra än de som specificeras i bruksanvisningen kan leda till exponering för farlig strålning.
- ≥ Ställ inga föremål med öppen låga, så som ett tänt stearinljus, ovanpå enheten.
- ≥ Den här enheten kan ta emot radiostörningar orsakade av mobiltelefoner under användning. Om sådana störningar uppstår, öka avståndet mellan enheten och mobiltelefonen.
- ≥ Denna enhet är avsedd för användning på platser med moderat klimat.

### **Placering**

Placera den här enheten på en jämn yta.

För att minska risken för brand, elstöt eller produktskada,

- ≥ Installera eller placera den inte i en bokhylla, inbyggt skåp eller annat begränsat utrymme. Se till att luftcirkulationen är tillräcklig kring enheten.
- ≥ Se till att enhetens ventilationsöppningar inte är förtäppta av tidningar, bordsdukar, gardiner eller liknande föremål.
- ≥ Placera inte enheten på förstärkare eller utrustning som kan bli varm. Hettan kan skada enheten.
- ≥ Utsätt inte enheten för direkt solljus, hög temperatur eller fuktighet och alltför mycket vibrationer.

#### **Batterier**

Misshantering av batterierna kan orsaka att elektrolytvätska läcker ut och leda till brand.

- ≥ Fara för explosion förekommer, om batteriet placeras felaktigt. Byt endast ut mot den typ som tillverkaren rekommenderar.
- ≥ När du kasserar batterierna, kontakta lokala myndigheter eller din återförsäljare och fråga om rätt avfallsstation.
- ≥ Blanda inte gamla och nya batterier eller olika batterityper.
- ≥ Får inte värmas upp eller utsättas för lågor.
- ≥ Lämna inte batteriet (ierna) i en bil som står i direkt solljus någon längre tid med dörrar och fönster stängda.
- Får inte tas isär eller kortslutas.<br>● Ladda inte om alkaliska eller ma
- Ladda inte om alkaliska eller manganbatterier. ● Använd inte batterier vars skyddshölje har dragits av.

Ta ur batterierna om du inte tänker använda fjärrkontrollen på en längre tid. Förvara på sval och mörk plats.

#### **Nätadapter**

Nätadaptern använder växelström mellan 110 V och 240 V. Du bör skaffa en lämplig adapter för kontakten om inte den passar i eluttaget.

# **Att slänga eller överlämna enheten**

Enheten kan spara användarens inställningsinformation. Om du kastar bort enheten som avfall eller överför den, ska du följa proceduren för att återställa alla inställningar till fabriksvärden så att användarens inställningar raderas.

- 1 Sätt på enheten.
- 2 Tryck och håll in [OK], den gula knappen och den blå
	- knappen på fjärrkontrollen samtidigt i mer än 5 sekunder. – POWER-lysdioden börjar blinka och "00 RET" visas på skärmen.
- 3 Tryck flera gånger på [1] (höger) på fjärrkontrollen tills "08 FIN" visas på skärmen.
- 4 Tryck och håll ned [OK] i åtminstone 5 sekunder.
- Drifthistoriken kan registreras i denna apparats minne.

### **Avfallshantering av produkter och batterier Endast för Europeiska Unionen och länder med återvinningssystem**

![](_page_9_Picture_57.jpeg)

Dessa symboler på produkter, förpackningar och/eller medföljande dokument betyder att förbrukade elektriska och elektroniska produkter och batterier inte

får blandas med vanliga hushållssopor. För att gamla produkter och använda batterier ska hanteras och återvinnas på rätt sätt ska dom lämnas

till passande uppsamlingsställe i enlighet med nationella bestämmelser.

Genom att ta göra det korrekt hjälper du till att spara värdefulla resurser och förhindrar eventuella negativa effekter på människors hälsa och på miljön. För mer information om insamling och återvinning kontakta din kommun.

Olämplig avfallshantering kan beläggas med böter i enlighet med nationella bestämmelser.

### **Notering till batterisymbolen (nedanför):**

![](_page_9_Picture_64.jpeg)

Denna symbol kan användas i kombination med en kemisk symbol. I detta fall uppfyller den de krav som ställs i direktivet för den aktuella kemikalien.

# **Innehållsförteckning**

![](_page_10_Picture_212.jpeg)

**En mer detaljerad bruksanvisning finns tillgänglig i "Bruksanvisning (pdf-format)". För att läsa den kan du ladda ned den från webbplatsen. http://av.jpn.support.panasonic.com/support/global/ cs/bd/oi/index.html**

![](_page_10_Picture_3.jpeg)

Du kommer att behöva Adobe Reader för att bläddra i eller skriva ut bruksanvisningen (pdf-format). Du kan ladda ned och installera en version av Adobe Reader som du kan använda med ditt operativsystem från följande webbplats.

http://www.adobe.com/products/acrobat/readstep2.html

# **Tillbehör**

Kontrollera de levererade tillbehören innan du använder den här enheten.

- **1 Fjärrkontroll**
	- (N2QAYB001029)
- **2 Batterier till fjärrkontrollen**
- **1 Nätadapter**

### $\Box$

- ≥ De produktnummer som uppges i den här
- bruksanvisningen gäller från december 2015. Numren kan komma att ändras.
- ≥ Använd inte nätsladden och nätadaptern tillsammans med annan utrustning.
- ≥ Använd inte några andra nätsladdar och nätadaptrar utom de som följer med.

## **Att använda fjärrkontrollen**

![](_page_10_Picture_18.jpeg)

**R6/LR6, AA** (Alkaliska batterier eller manganbatterier)

Sätt i batterierna så att polerna  $(+)$  och  $-)$  matchar de i fjärrkontrollen.

![](_page_10_Figure_21.jpeg)

![](_page_10_Picture_22.jpeg)

# **Uppgradering av fast programvara**

Panasonic förbättrar ständigt enhetens fasta programvara för att säkerställa att våra kunder får nytta av den senaste tekniken.

Panasonic rekommenderar att du uppdaterar din fasta programvara så snart du får ett meddelande om det.

# **Referensguide för fjärrkontrollen**

När annan Panasonic-utrustning svarar på enhetens medföljande fjärrkontroll, ändra koden på fjärrkontrollen.

![](_page_11_Figure_2.jpeg)

- 1 Slå på/stänga av enheten
- 2 Knappar för att styra TV:n Du kan använda Panasonic-tv:n med enhetens fjärrkontroll. Några knappar kanske inte fungerar beroende på tv:n. [U TV] : Sätt på och stäng av TV:n [AV] : Ändra ingång
- $[+-VOL]$  : Justera volymen 3 Välj titelns siffra etc./Ange siffror
- 4 Avbryt
- 5 Ändra ljudspår
- 6 Knappar för grundläggande uppspelning
- 7 Visa popup-meny
- 8 Visa toppmeny
- 9 Visa menyn Option
- 10 Färgade knappar (röd, grön, gul, blå) Används för olika syften beroende på displayen
- 11 Skicka fjärrkontrollens signal
- 12 Öppna eller stäng skivfacket
- 13 Visa statusmeddelanden
- 14 Aktivera/avaktivera Secondary Video (Bild-i-bild)
- 15 Visar Hemskärmen för Nätverkstjänsten
- 16 Avsluta menyskärmen
- 17 Visa Netflix-skärmen
- 18 Visa menyn HEM
- 19  $[\triangle, \blacktriangledown, \blacktriangle, \blacktriangleright]$ : Flytta markeringen för val [OK] : Bekräfta valet
	- $(III)$ : Bild-för-bild
- 20 Gå tillbaka till föregående fönster

![](_page_11_Figure_24.jpeg)

- 1 Skivfack
- 2 USB-port
- 3 POWER-lysdiod Lysdioden tänds när enheten sätts på och blinkar när ett fel uppstår.
- 4 Fjärrkontrollens signalsensor Avstånd: inom cirka 7 m Vinkel: cirka 20° upp och ner, 30° till höger och vänster
- 5 Öppna eller stäng skivfacket
- 6 **Strömställare beredskapsläge/på (**Í**/I)** Tryck på knappen för att ställa apparaten i beredskapsläge då den är på, eller tvärtom. Apparaten förbrukar en aning ström även när den står i beredskapsläge.

Downloaded from [www.Manualslib.com](http://www.manualslib.com/) manuals search engine

# **Guide för snabbstart**

# **STEG 1 : Att ansluta en TV**

![](_page_12_Figure_2.jpeg)

- Den här enheten förbrukar en liten mängd växelström ( $\Leftrightarrow$  7) även när den är avstängd i standbyläge. För att spara energi ska enheten kopplas ur om du inte kommer att använda den under en längre period.
- ≥ Den här enheten står i standby-läge när nätadaptern är ansluten. Den primära kretsen är alltid på när nätadaptern är ansluten till ett eluttag.

# **STEG 2 : Hur du ansluter till nätverket**

## ∫ **LAN-kabelanslutning**

![](_page_12_Figure_7.jpeg)

Använd raka LAN-kablar (STP) av kategori 5 eller mer, när du ansluter till kringutrustning.

*Svenska*

Svenska

# **STEG 3 : Inställning**

![](_page_13_Picture_1.jpeg)

Sätt på tv:n och välj lämplig videoingång. Tryck på [U/I]. Följ anvisningarna på skärmen för att fortsätta med inställningarna.

# **STEG 4: Uppspelning**

![](_page_13_Picture_5.jpeg)

![](_page_13_Picture_6.jpeg)

Sätt i mediet. Tryck på [OK] eller [ $\blacktriangle$ ,  $\nabla$ ,  $\blacktriangleleft$ ,  $\blacktriangleright$ ] för att välja alternativ. ≥ Om det finns andra alternativ, upprepa det här steget.

# **Manövreringar under uppspelning**

Följande funktioner kanske inte är tillgängliga beroende på media och innehåll.

![](_page_13_Picture_201.jpeg)

**6** (14) SQT1284

 $\overrightarrow{P}$  Wownloaded from [www.Manualslib.com](http://www.manualslib.com/) manuals search engine

# **Spelbara media**

**BD-Video :** Video **BD-RE :** Video, JPEG, AAC, ALAC, DSD, FLAC, MP3, WAV, WMA **BD-R :** Video, MKV, Xvid, AAC, ALAC, DSD, FLAC, MP3, WAV, WMA **DVD-Video :** Video **DVD-R/DVD-R DL :** Video, AVCHD, MKV, Xvid, JPEG, AAC, ALAC, DSD, FLAC, MP3, WAV, WMA **DVD-RW/+R/+RW/+R DL :** Video, AVCHD **Musik-CD :** Musik [CD-DA] **CD-R/CD-RW :** MKV, Xvid, JPEG, AAC, ALAC, FLAC, MP3, Musik [CD-DA], WAV, WMA **USB-anordning (upp till 4 TB) :** MKV, MP4, MPEG2, Xvid, JPEG, AAC, ALAC, DSD, FLAC, MP3, WAV, WMA

**Uppgradering av fast** 

**programvara**

Ibland kan Panasonic släppa ut uppdaterad firmware för denna enhet för att lägga till eller förbättra en funktion. Dessa uppdateringar ges gratis.

Denna enhet kan kontrollera firmware automatiskt vid anslutning till Internet via en bredbandsanslutning. Då en ny firmwareversion finns tillgänglig, visas följande skärm.

![](_page_14_Figure_6.jpeg)

Du kan också ladda ned den senaste inbyggda programvaran från följande webbplats och spara den på en USB-enhet för att uppdatera den inbyggda programvaran.

http://panasonic.jp/support/global/cs/ (Den här webbplatsen finns endast på engelska.) ∫ **Information om regionhantering**

Enheten kan spela upp BD-video-/DVD-video-skivor för följande regionkoder, inklusive "**ALL**":

Exempel:

![](_page_14_Picture_12.jpeg)

![](_page_14_Picture_13.jpeg)

KOPPLA INTE BORT enheten från växelströmkällan och utför inga åtgärder medan uppdateringen äger rum.

Efter installationen av den inbyggda programvaran kommer apparaten att startas om och följande skärm visas.

![](_page_14_Figure_16.jpeg)

[HOME]  $\Rightarrow$  "Inställningar"  $\Rightarrow$  "Spelarinställningar"  $\Rightarrow$ "Systeminställn." → "Systeminformation" → "Information firmware version"

- ≥ **Nerladdningen tar flera minuter. Det kan ta längre tid eller fungerar kanske inte korrekt beroende på anslutningsmiljön.**
- ≥ Om du inte vill söka efter den senaste versionen av det fasta programmet (firmware) ställer du in "Automatisk uppdatering" på "Av".  $[HOME] \Rightarrow$  "Inställningar"  $\Rightarrow$  "Spelarinställningar"  $\Rightarrow$ \*Systeminställn." ⇒ "Uppdatera firmware"

**Specifikationer**

![](_page_14_Picture_379.jpeg)

![](_page_14_Picture_380.jpeg)

≥ Specifikationer kan vara föremål för ändringar utan förvarning.

*Svenska* Svenska

# **Upphovsrätter och varumärken**

Den här produkten utnyttjar Cinavia-teknologi för att begränsa användningen av otillåtna kopior av vissa kommersiellt producerade filmer och videor och deras soundtrack. Se bruksanvisningen för mer information (PDF-format).

"AVCHD" är ett varumärke som tillhör Panasonic Corporation och Sony Corporation.

Java är ett registrerat varumärke som tillhör Oracle och/eller dess dotterbolag.

Dolby, Dolby Audio, och den dubbla D-symbolen är varumärken som tillhör Dolby Laboratories.

För DTS-patent, se http://patents.dts.com. Tillverkad under licens av DTS Licensing Limited. DTS, DTS-HD, symbolen & DTS och symbolen tillsammans är registrerade varumärken och DTS-HD Master Audio är ett registrerat varumärke som tillhör DTS, Inc. © DTS, Inc. Med ensamrätt.

Benämningarna HDMI och HDMI High-Definition Multimedia Interface och HDMI-logotypen är varumärken eller registrerade varumärken som tillhör HDMI Licensing, LLC i USA och andra länder.

#### <AVC>

Denna produkt är licensierad under AVC-patentportföljslicensen för konsumentens personliga bruk eller andra

användningsområden i vilka den inte får ersättning för att (i) koda video i överensstämmelse med AVC Standard ("AVC Video") och/ eller (ii) avkoda AVC Video som kodats av en konsument som arbetade med en personlig uppgift och/eller inhämtades från en videoleverantör som har licens att tillhandahålla AVC Video. Ingen licens ges eller antyds för någon annan användning. Ytterligare information kan erhållas från MPEG LA, L.L.C. Se http://www.mpegla.com

<VC-1>

Den här produkten är licensierad under VC-1 Patent Portfolio License för personligt och icke-kommersiellt bruk av konsumenter för att (i) koda video enligt VC-1 Standard ("VC-1 Video") och/eller (ii) avkoda VC-1 Video som kodats av konsument i samband med privat och icke-kommersiell aktivitet och/eller som erhållits från en videoleverantör med licens att leverera VC-1 Video. Ingen licens ges eller antyds för någon annan användning. Ytterligare information kan erhållas från MPEG LA, L.L.C. Se http://www.mpegla.com

MPEG Layer-3-ljudkodningsteknik med licens från Fraunhofer IIS och Thomson.

"DVD Logo" är ett varumärke som tillhör DVD Format/Logo Licensing Corporation.

DLNA, the DLNA Logo and DLNA CERTIFIED are trademarks, service marks, or certification marks of the Digital Living Network Alliance.

Windows är ett varumärke eller registrerat varumärke för Microsoft Corporation i USA och andra länder.

Android är ett varumärke som tillhör Google Inc.

Copyright 2004-2014 Verance Corporation. CinaviaTM är ett varumärke som tillhör Verance Corporation. Skyddas av US Patent 7,369,677, liksom av världsomfattande patent som utfärdats och som väntar på avgörande om patent under licens från Verance Corporation. Med ensamrätt.

Den här produkten har följande programvara inbyggd:

- (1) programvara som utvecklats separat av eller för Panasonic Corporation,
- (2) programvara som ägs av tredjepart med licensavtal till Panasonic Corporation,
- (3) programvara med licensavtal under GNU General Public License, Version 2.0 (GPL V2.0),
- (4) programvara med licensavtal under GNU LESSER General Public License, Version 2.1 (LGPL V2.1) och/eller,
- (5) programvara med öppen källkod annan än den med licensavtal under GPL V2.0 och/eller LGPL V2.1.

Programvara som kategoriseras som (3) - (5) distribueras i hopp om att den ska vara till nytta, men UTAN NÅGON GARANTI, utan ens en underförstådd garanti för SÄLJBARHET eller LÄMPLIGHET FÖR ETT VISST SYFTE. Vänligen se de detaljerade villkoren som visas i Spelarinställningar-menyn.

Minst tre (3) år från det att denna produkt levererats, kommer Panasonic att till alla tredjeparter som kontaktar oss på nedanstående kontaktinformation ge, mot en avgift som inte är högre än kostnaden för att fysiskt utföra källkodsdistributionen, en fullständig maskinläslig kopia av motsvarande källkod som omfattas av GPL V2.0, LGPL V2.1 eller andra licenser där vi är skyldiga att göra det, såväl som respektive upphovsrättsmeddelande därom.

Kontaktinformation: oss-cd-request@gg.jp.panasonic.com Källkoden och upphovsrättsmeddelandet finns också tillgängligt gratis på vår webbplats nedan.

http://panasonic.net/avc/oss/

### David M. Gay's licens för dtoa och strtod

Författaren till det här programmet är David M. Gay.

Upphovsrätt (c) 1991, 2000, 2001 av Lucent Technologies.

Tillstånd att använda, kopiera, modifiera och distribuera det här programmet avgiftsfritt för vilket syfte som helst garanteras härmed, förutsatt att hela det här meddelandet ingår i alla kopior av alla program som är eller inkluderar en kopia eller modifiering av det här programmet och i alla kopior av hjälpdokumentationen till detta program.

DET HÄR PROGRAMMET ÖVERLÄMNAS "I BEFINTLIGT SKICK", UTAN NÅGON UTTRYCKT ELLER UNDERFÖRSTÅDD GARANTI. I SYNNERHET GÖR VARKEN FÖRFATTARE ELLER LUCENT NÅGRA UTFÄSTELSER ELLER GER GARANTI AV NÅGOT SLAG RÖRANDE DET HÄR PROGRAMMETS SÄLJBARHET ELLER LÄMPLIGHET FÖR VISST SYFTE.

#### "UNICODE, INC. LICENSAVTAL - DATAFILER OCH PROGRAMVARA

Unicode Data Files inkluderar alla datafiler under directory http://www.unicode.org/Public/, http://www.unicode.org/reports/, och http://www.unicode.org/cldr/data/. Unicode Software inkluderar alla källkoder som pubblicerats i Unicode Standard eller under directory http://www.unicode.org/Public/, http://www.unicode.org/reports/, och http://www.unicode.org/cldr/data/.

MEDDELANDE TILL ANVÄNDAREN: Läs noga följande avtal. GENOM ATT LADDA NER, INSTALLERA, KOPIERA ELLER PÅ ANNAT SÄTT ANVÄNDA UNICODE INC.'S DATAFILER (""DATAFILER""), OCH/ELLER PROGRAMVARA (""PROGRAM""), ACCEPTERAR DU OTVETYDIGT OCH GODTAR ATT VARA BUNDEN AV ALLA AVTALETS VILLKOR. OM DU INTE ACCEPTERAR, SKA DU INTE LADDA NER, INSTALLERA, KOPIERA, DISTRIBUERA ELLER ANVÄNDA DATAFILERNA ELLER PROGRAM.

MEDDELANDE OM UPPHOVSRÄTT OCH TILLSTÅND Upphovsrätt (c) 1991-2009 Unicode, Inc. Med ensamrätt. Utges under Användningsvillkoren i http://www.unicode.org/copyright.html.

**8** SQT1284 (16)

Downloaded from [www.Manualslib.com](http://www.manualslib.com/) manuals search engine

Tillstånd garanteras härmed avgiftsfritt, till alla personer som erhåller en kopia av Unicode datafiler och all associerad dokumentation (""Datafiler"") eller Unicode programvara och all associerad dokumentation (""Program"") att använda i Datafilerna eller Programmet utan restriktioner, inklusive utan begränsning av rättigheterna att använda, kopiera, modifiera, samordna, pubblicera, distribuera och/eller sälja kopior av Datafilerna eller Programmet, och att tillåta personer som försetts med Datafilerna eller Programmet att göra så, förutsatt att (a) ovannämnda meddelande(-n) om upphovsrätt och detta meddelande om tillstånd förekommer på alla kopior av Datafilerna eller Programmet, (b) både ovan nämnda meddelande (-n) om upphovsrätt och detta meddelande om tillstånd förekommer på den associerade dokumentationen, och (c) att det anges tydligt i varje modifierad Datafil eller i Programmet liksom i den dokumentation som associeras till Datafilen (-filerna) eller Programmet att data eller programvara har modifierats.

DATAFILERNA OCH PROGRAMMET ÖVERLÄMNAS ""I BEFINTLIGT SKICK"", UTAN GARANTI AV NÅGOT SLAG, VARKEN UTTRYCKT ELLER UNDERFÖRSTÅDD, INKLUSIVE MEN INTE BEGRÄNSAT TILL GARANTIER OM SÄLJBARHET, LÄMPLIGHET FÖR ETT VISST SYFTE OCH ICKE-INTRÅNG AV TREDJEPARTERS RÄTTIGHETER. UNDER INGA OMSTÄNDIGHETER SKALL UPPHOVSRÄTTENS INNEHAVARE SOM OMFATTAS AV DETTA MEDDELANDE VARA ANSVARIGA FÖR NÅGOT KRAV PÅ SKADESTÅND, ELLER NÅGON SÄRSKILD INDIREKT ELLER FÖLJDSKADA, ELLER SKADOR SOM UPPKOMMIT GENOM FÖRLUST AV ANVÄNDNING, DATA ELLER INTÄKTER, ANTINGEN DET GÄLLER INOM ETT AVTAL, GENOM FÖRSUMMELSE ELLER ANNAN SKADEGÖRANDE HANDLING, SOM UPPSTÅTT UR ELLER I ANSLUTNING TILL ANVÄNDNING ELLER UTFÖRANDE AV DATAFILERNA ELLER PROGRAMMET.

Förutom vad som omfattas av detta meddelande, skall upphovsrättsinnehavarens namn inte användas i reklam eller på annat sätt för att främja försäljningen, användningen eller annat samröre med dessa Datafiler eller detta Program utan föregående skriftligt tillstånd från upphovsrättsinnehavaren."

#### (1) MS/WMA

Denna produkt skyddas av vissa rättigheter till immateriella tillgångar som Microsoft Corporation och tredje part innehar. Utan särskilt tillstånd från Microsoft eller ett av Microsoft auktoriserat relaterat företag, dotterbolag eller tredje part, är det förbjudet att använda eller föra sådan teknologi vidare utanför denna produkt.

#### (2) MS/PlayReady/Slutlig produktmärkning

Den här produkten innehåller teknik som skyddas av vissa immateriella rättigheter tillhörande Microsoft. Användning eller distribution av den här tekniken utanför denna produkt är förbjuden utan lämplig licens (licenser) från Microsoft.

(3) MS/PlayReady/Meddelande för slutanvändare

Ägarna till innehållet använder Microsoft PlayReady™ innehållsskyddsteknik för att skydda sina immateriella rättigheter inklusive innehåll med upphovsrätt. Denna utrustning använder PlayReady-teknik för åtkomst av PlayReady-skyddat innehåll och/ eller WMDRM-skyddat innehåll. Om utrustningen misslyckas med att på rätt sätt upprätthålla restriktionerna för

innehållsanvändningen, kan ägarna till innehållet upphäva utrustningens möjlighet Microsoft att använda PlayReady-skyddat innehåll. Detta upphävande ska inte påverka oskyddat innehåll eller innehåll som skyddas av annan innehållsskyddsteknik. Ägarna till innehållet kan kräva att du uppgraderar PlayReady för att få tillgång till deras innehåll. Om du avböjer en uppgradering kommer du inte att ha tillgång till innehållet som kräver uppgraderingen.

#### (4) FLAC, WPA Supplicant

Programvarulicenserna visas när "Programlicens" valts i installationsmenyn.\*

[HOME]  $\Rightarrow$  "Inställningar"  $\Rightarrow$  "Spelarinställningar"  $\Rightarrow$ "Systeminställn." > "Systeminformation"

#### **LASER-specifikation Klass 1 LASER-produkt**

Våglängd : 790 nm (CDs)/660 nm (DVDs)/405 nm (BDs) Ingen farlig strålning

## **NORSK**

## **ADVARSEL**

#### **Produkt**

For å redusere faren for brann, elektrisk støt eller skade på apparatet:

- Utsett ikke produktet for regn, fukt, drypping eller sprut.
- ≥ Ikke plasser objekter som er fylt med væske, som vaser, på apparatet.
- ≥ Bruk kun anbefalt tilbehør.
- Fjern ikke deksler.
- ≥ Reparer ikke denne enheten selv, overlat service til kvalifisert servicepersonell.

#### **Vekselstrømnett**

Nettstøpselet er trukket ut fra denne enheten.

Installer denne enheten slik at nettstøpselet umiddelbart kan trekkes fra stikkontakten.

## **FORSIKTIG**

#### **Produkt**

- Dette produktet anvender en laser. Betjening av kontroller eller justering eller andre inngrep enn de beskrevet i denne bruksanvisning kan føre til farlig bestråling.
- ≥ Plasser ikke åpen ild, slik som levende lys, oppå apparatet.
- Dette apparatet er beregnet for bruk under moderate klimaforhold.

#### **Plassering**

For å redusere faren for brann, elektrisk støt eller skade på apparatet:

- ≥ Ikke plasser apparatet i en bokhylle, et innebygget kabinett eller et annet lukket sted. Pass på at produktet er godt ventilert.
- ≥ Apparatets ventilasjonsåpninger må ikke dekkes til med aviser, duker, gardiner eller lignende.

### **LASER-spesifikasjon**

**Klasse 1 LASER-produkt:** Bølgelengde : 790 nm (CD)/660 nm (DVD)/405 nm (BD) Ingen farlig stråling sendes ut

Svenska *Svenska*

Tak, fordi du har købt dette produkt.

Læs venligst disse instruktioner omhyggeligt igennem, før du anvender dette produkt, og gem vejledningen til fremtidig brug.

# **Forsigtighedsregler**

# **ADVARSEL**

#### **Apparat**

For at mindske risikoen for brand, elektrisk stød eller produktskade,

- ≥ Dette apparat må ikke udsættes for regn, fugt, dryp eller sprøjt. ≥ Genstande, der indeholder væsker, såsom vaser, må ikke
- placeres oven på apparatet.
- Brug kun anbefalet tilbehør.
- Dæksler må ikke fjernes.
- ≥ Du må ikke selv reparere dette apparat. Vedligeholdelse må udelukkende udføres af kvalificerede teknikere.
- Pas på, at der ikke falder metalgenstande ned i apparatet.
- ≥ Anbring ikke tunge genstande på dette apparat.

### **Netledning (vekselstrøm)**

For at mindske risikoen for brand, elektrisk stød eller produktskade,

- ≥ Sørg for, at strømforsyningsspændingen svarer til den spænding, der er angivet på apparatet.
- Indsæt stikproppen helt ind i stikdåsen eller elkontakten.
- ≥ Lad være med at bøje eller trække i ledningen eller stille tunge genstande på den.
- Rør ikke stikket med våde hænder.
- Hold fast på stikproppen, når du trækker ledningen ud.<br>● Brug aldrig en ødelagt stikprop eller stikdåse
- ≥ Brug aldrig en ødelagt stikprop eller stikdåse.

Strømstikket anvendes til at afbryde enheden med.

Installer denne enhed så strømstikket øjeblikkeligt kan tages ud af stikkontakten.

# **ADVARSEL**

#### **Apparat**

- ≥ Dette apparat anvender laser. Brug af betjeningsknapper eller reguleringer eller fremgangsmåder, udover de i denne brugervejledning angivne, kan medføre fare for bestråling.
- ≥ Kilder til åben ild, såsom tændte stearinlys, må ikke anbringes oven på enheden.
- ≥ Dette apparat kan modtage radiointerferens under brug pga. af tændte mobiltelefoner. Hvis der forekommer interferens, skal du øge afstanden mellem dette apparat og mobiltelefonen.
- ≥ Denne enhed er beregnet til brug i moderate temperaturer.

#### **Placering**

Anbring dette apparat på en plan, vandret overflade.

For at mindske risikoen for brand, elektrisk stød eller produktskade,

- ≥ Dette apparat må ikke installeres eller anbringes i en reol, et indbygget skab eller et andet aflukket område. Sørg for god ventilation til apparatet.
- Ventilationshullerne må ikke tilstoppes med aviser, duge, gardiner og lignende genstande.
- ≥ Anbring ikke apparatet oven på en forstærker/receiver eller udstyr, som kan blive varmt. Varmen kan bevirke, at apparatet lider skade.
- Dette apparat må ikke udsættes for direkte sollys, høje temperaturer, høj luftfugtighed eller kraftige vibrationer.

#### **Batterier**

En forkert håndtering af batterier kan forårsage lækage fra elektrolyten, og dette kan udløse en brand.

- ≥ Fare for eksplosion, hvis batteriet ikke udskiftes korrekt. Udskift kun med den type, der anbefales af fabrikanten.
- ≥ Kontakt de lokale myndigheder eller din forhandler for at spørge om den korrekte bortskaffelsesmetode for batterierne.
- ≥ Brug ikke gamle og nye batterier eller forskellige slags på samme tid.
- Udsæt dem ikke for varme eller direkte ild.<br>● Batteriet eller batterierne må ikke udsættes
- ≥ Batteriet eller batterierne må ikke udsættes for direkte sollys i en bil i en længere periode, hvor døre eller vinduer er lukket.
- Skil dem ikke ad, og lad være med at kortslutte dem.
- ≥ Alkalin- eller manganbatterier må ikke genoplades.
- Brug ikke batterier, hvis beklædning er taget af.

Fjern batterierne, hvis fjernbetjeningen ikke skal anvendes i længere tid. Opbevar batterierne køligt og mørkt.

### **Lysnetadapter**

Lysnetadapteren bruger vekselstrøm på mellem 110 V og 240 V. Anskaf en egnet stikadapter, hvis stikket ikke passer ind i vekselstrømsstikket.

## **Ved bortskaffelse eller overdragelse af dette apparat**

Enheden kan fortsat indeholde brugerindstillingerne. Hvis du skiller dig af med denne enhed ved afhændelse eller overdragelse, følg da proceduren for gendannelse af alle fabriksindstillingerne for at slette brugerindstillingerne.

- 1 Tænd for enheden.<br>2 Tryk på og hold [Ol
- 2 Tryk på og hold [OK], den gule og den blå knap nede samtidigt på fjernbetjeningen i mere end 5 sekunder.
	- POWER LED begynder at blinke, og "00 RET" vises på skærmen.
- 3 Tryk på [1] (højre) på fjernbetjeningen flere gange, indtil "08 FIN" vises på skærmen.
- 4 Tryk på og hold [OK] inde i mindst 5 sekunder.
- ≥ Dine betjeningsprocedurer kan være optaget i denne enheds hukommelse.

### **Indsamling af elektronikskrot og brugte batterier Kun for Den Europæiske Union og lande med retursystemer**

![](_page_17_Picture_58.jpeg)

Disse symboler på produkter, emballage og/eller ledsagedokumenter betyder, at brugte elektriske og elektroniske produkter og batterier ikke må blandes med almindeligt husholdningsaffald.

For korrekt behandling, indsamling og genbrug af gamle produkter og batterier, skal du tage dem til indsamlingssteder i overensstemmelse med den nationale lovgivning.

Ved at skaffe sig af med dem på korrekt vis hjælper du med til at spare værdifulde ressourcer og forhindre eventuelle negative påvirkninger af menneskers sundhed og miljøet.

Ønsker du mere udførlig information om indsamling og genbrug skal du kontakte din kommune. Usagkyndig bortskaffelse af elektronikskrot og

![](_page_17_Picture_63.jpeg)

![](_page_17_Picture_64.jpeg)

### **Information om batterisymbol (eksempler nedenfor):**

Dette symbol kan anvendes sammen med et kemisk symbol. I så fald opfylder det kravene for det direktiv, som er blevet fastlagt for det pågældende kemikalie.

### **LASER-specifikation**

**Klasse 1 LASER-produkt** Bølgelængde : 790 nm (CD'er)/660 nm (DVD'er)/405 nm (BD'er) Lasereffekt : Ingen farlig stråling

Downloaded from [www.Manualslib.com](http://www.manualslib.com/) manuals search engine

# **Indholdsfortegnelse**

![](_page_18_Picture_211.jpeg)

**En mere detaljeret betjeningsvejledning findes i "Betjeningsvejledning (PDF-format)". For at læse den skal du downloade den fra webstedet.**

**http://av.jpn.support.panasonic.com/support/global/ cs/bd/oi/index.html**

![](_page_18_Picture_4.jpeg)

Du har brug for at installere Adobe Reader for at gennemse eller udskrive betjeningsvejledningen (PDF-format).

Du kan downloade og installere en version af Adobe Reader, som du kan bruge sammen med dit operativsystem, fra følgende websted. http://www.adobe.com/products/acrobat/readstep2.html

# **Tilbehør**

Undersøg det medfølgende tilbehør før brug af dette apparat.

- **1 Fjernbetjening**
	- (N2QAYB001029)
- **2 Batterier til fjernbetjeningen**
- **1 Lysnetadapter**

### $\Box$

- Korrekte produktnumre angivet i denne betjeningsvejledning gælder fra og med december 2015. Ændringer kan ske.
- ≥ Brug ikke netledningen og lysnetadapteren med andet udstyr.
- ≥ Benyt udelukkende den medfølgende netledning og lysnetadapter.

## **Brug af fjernbetjeningen**

![](_page_18_Picture_18.jpeg)

**R6/LR6, AA** (Alkaline- eller mangan-batterier)

– Isæt batterierne i terminalen, så polerne  $(+$  og  $-)$ passer sammen med polerne i fjernbetjeningen.

![](_page_18_Figure_21.jpeg)

# **Firmware-opdatering**

Panasonic forbedrer løbende enhedens firmware for at sikre, at vores kunder altid kan få glæde af den sidstenye teknologi.

Panasonic anbefaler, at du opdaterer firmwaren, så snart du får meddelelse herom.

# **Referencevejledning for betjening**

Hvis andre Panasonic-anordninger reagerer på enhedens fjernbetjening, skal du ændre fjernbetjeningskoden.

![](_page_19_Picture_2.jpeg)

- 1 Tænd og sluk for enheden<br>2 Betieningsknapper for TV
- Betjeningsknapper for TV Du kan betjene Panasonic TV'et ved hjælp af enhedens fjernbetjening. Visse knapper virker dog muligvis ikke, afhængigt af TV'et. [U TV] : Tænd og sluk for fjernsynet [AV] : Skift indgang  $[i + -VOL]$  : Justér volumen
- 3 Vælg titelnumre osv./Indtast tal
- **Annullér**
- 5 Skift lydspor
- 6 Grundlæggende afspilningsknapper<br>7 Vis pop-up-menu
- Vis pop-up-menu
- 8 Vis hovedmenu
- 9 Vis menuen Option
- 10 Farveknapper (rød, grøn, gul, blå) Anvendes til forskellige formål afhængigt af visningen
- 11 Overfør fjernbetjeningssignal
- 12 Åbn/luk diskskuffen
- 13 Vis statusmeddelelser
- 14 Tænd/sluk for sekundær video (billede-i-billede)
- 15 Viser Home-skærmbilledet for Network Service
- 16 Afslut menuskærmen
- 17 Vis skærmbilledet Netflix 18 Vis menuen HOME
- 19  $[A, \nabla, \blacktriangleleft, \blacktriangleright]$ : Flyt fremhævningen for valg [OK] : Bekræft valget (III>) : Billede for billede
- 20 Gå tilbage til forrige skærm

![](_page_19_Figure_22.jpeg)

- 1 Diskskuffe
- 2 USB-port
- 3 POWER LED
- LED'en lyser, når du tænder enheden, og LED'en blinker, hvis der opstår en fejl.
- 4 Fjernbetjeningssignalsensor Afstand: Inden for ca. 7 m Vinkel: Ca. 20° op og ned, 30° venstre og højre
- 5 Åbn/luk diskskuffen
- 6 **Standby/Tænd afbryder (**Í/I**)** Tryk for at tænde/slukke for apparatet. Der bruges en smule strøm når apparatet står i standby.

# **Guiden Hurtig start**

# **TRIN 1 : Tilslutning til et fjernsyn**

![](_page_20_Figure_2.jpeg)

- ≥ Denne enhed forbruger en lille smule vekselstrøm (> 7), når den sættes på standby. Med henblik på at spare på strømmen bør enheden frakobles, hvis du ikke skal bruge den i længere tid.
- ≥ Enheden er på standby, hvis lysnetadapteren tilsluttes. Det primære kredsløb er altid "live", når lysnetadapteren er tilsluttet en elektrisk kontakt.

# **TRIN 2 : Oprettelse af forbindelse til et netværk**

## ∫ **Tilslutning af LAN-kabel**

![](_page_20_Figure_7.jpeg)

Brug kategori 5 eller højere, lige LAN-kabler (STP) for tilslutning til perifere enheder.

*Dansk*

# **TRIN 3 : Indstilling**

![](_page_21_Picture_1.jpeg)

Tænd for TV'et, og vælg den ønskede videoindgang. Tryk på [U/I].

![](_page_21_Picture_3.jpeg)

Følg anvisningerne på skærmen for at fortsætte med indstillingerne.

# **TRIN 4 : Afspil**

![](_page_21_Picture_6.jpeg)

![](_page_21_Picture_7.jpeg)

Indsæt mediet. Tryk på [OK] eller [ $\blacktriangle$ ,  $\nabla$ ,  $\blacktriangleleft$ ,  $\blacktriangleright$ ] for at vælge elementet.

● Gentag dette trin, hvis der er andre elementer.

# **Betjening og handlinger under afspilning**

Følgende funktioner virker muligvis ikke afhængigt af mediet og indholdet.

![](_page_21_Picture_201.jpeg)

# **Medier, som kan afspilles**

**BD-Video :** Video **BD-RE :** Video, JPEG, AAC, ALAC, DSD, FLAC, MP3, WAV, WMA **BD-R :** Video, MKV, Xvid, AAC, ALAC, DSD, FLAC, MP3, WAV, WMA **DVD-Video :** Video **DVD-R/DVD-R DL :** Video, AVCHD, MKV, Xvid, JPEG, AAC, ALAC, DSD, FLAC, MP3, WAV, WMA **DVD-RW/+R/+RW/+R DL :** Video, AVCHD **Musik-CD :** Musik [CD-DA] **CD-R/CD-RW :** MKV, Xvid, JPEG, AAC, ALAC, FLAC, MP3, Musik [CD-DA], WAV, WMA **USB-anordning (op til 4 TB) :** MKV, MP4, MPEG2, Xvid, JPEG, AAC, ALAC, DSD, FLAC, MP3, WAV, WMA

## ∫ **Regionsstyringsinformation**

Enheden kan afspille BD-Video/DVD-Video diske med følgende regionskoder, herunder "**ALL**":

Eksempel:

![](_page_22_Picture_5.jpeg)

![](_page_22_Picture_6.jpeg)

# **Firmware-opdatering**

Panasonic kan lejlighedsvist udgive opdateret firmware til dette apparat, som kan forbedre den måde, en funktion udføres på. Disse opdateringer er tilgængelige uden opkrævning.

Dette apparat er i stand til at undersøge firmware automatisk, når der er adgang til internettet via en bredbåndsforbindelse.

Når en ny firmware-version er tilgængelig, bliver det følgende skærmbillede vist.

![](_page_22_Figure_11.jpeg)

Du kan også downloade den nyeste firmware fra følgende websted og lagre den på en USB-enhed for at opdatere firmwaren.

http://panasonic.jp/support/global/cs/ (Dette websted er kun på engelsk.)

AFBRYD IKKE apparatets forbindelse til strømforsyningen og udfør ingen handlinger, mens opdateringen finder sted.

Efter at firmwaren er installeret, genstarter enheden, og følgende skærmbillede vises.

Eks.:

![](_page_22_Picture_17.jpeg)

- [HOME]  $\Rightarrow$  "Setup"  $\Rightarrow$  "Player Settings"  $\Rightarrow$  "System"  $\Rightarrow$ "System Information" → "Firmware Version Information"
- ≥ **Downloadning tager flere minutter. Det kan tage længere tid eller virker muligvis ikke korrekt, afhængigt af tilslutningsmiljøet.**
- Hvis du ikke vil kontrollere den seneste firmwareversion, skal du indstille "Automatic Update Check" til "Off".  $[HOME] \Rightarrow$  "Setup"  $\Rightarrow$  "Player Settings"  $\Rightarrow$  "System"  $\Rightarrow$ "Firmware Update"

# **Specifikationer**

Downloaded from [www.Manualslib.com](http://www.manualslib.com/) manuals search engine

![](_page_22_Picture_369.jpeg)

![](_page_22_Picture_370.jpeg)

● Specifikationer kan ændres uden varsel.

*Dansk*

# **Ophavsret og varemærker**

Dette produkt anvender Cinavia-teknologi for at begrænse brugen af uautoriserede kopier af visse kommercielt fremstillede film og videoer og deres soundtracks. Se betjeningsvejledningen (PDF-format) for yderligere oplysninger.

"AVCHD" er et varemærke af Panasonic Corporation og Sony Corporation.

Java er et registreret varemærke tilhørende Oracle og/eller dets associerede selskaber.

Dolby, Dolby Audio, og det dobbelte D-symbol er varemærker tilhørende Dolby Laboratories.

Se http://patents.dts.com for DTS-patenter. Fremstillet under licens fra DTS Licensing Limited. DTS, DTS-HD, symbolet samt DTS og symbolet sammen er registrerede varemærker, og DTS-HD Master Audio er et varemærke tilhørende DTS, Inc. © DTS, Inc. Alle rettigheder forbeholdes.

Ordene HDMI og HDMI High-Definition Multimedia Interface og HDMI-logoet er varemærker eller registrerede varemærker tilhørende HDMI Licensing LLC i USA og andre lande.

#### <AVC>

Dette produkt gives i licens under AVC-patentporteføljelicensen til en forbrugers private brug eller til andre anvendelser, som der ikke modtages vederlag for, til at (i) kode videoer i overensstemmelse med AVC-standard ("AVC Video") og/eller (ii) afkode AVC Video, der er blevet kodet af en forbruger til privat brug og/eller fra en videoudbyder, som har licens til levering af AVC Video. Der gives ingen andre licenser, og ingen andre anvendelser accepteres. Yderligere oplysninger kan fås ved henvendelse til MPEG LA, L.L.C. Se http://www.mpegla.com

<VC-1>

Dette produkt gives i licens under VC-1 patentporteføljelicens til privat og ikke-kommerciel brug til forbrugere for at (i) kode videoen i overensstemmelse med VC-1 standard ("VC-1 video") og/eller (ii) for at afkode VC-1 video, som er blevet kodet af en forbruger til privat og ikke-kommerciel brug og/eller fra en videoudbyder, som har licens til levering af VC-1 video. Der gives ingen andre licenser, og ingen andre anvendelser accepteres. Yderligere oplysninger kan fås ved henvendelse til MPEG LA, L.L.C. Se http://www.mpegla.com

MPEG Layer-3 lydkodningsteknologi er givet i licens fra Fraunhofer IIS og Thomson.

"DVD Logo" er et varemærke for DVD Format/Logo Licensing Corporation.

DLNA, the DLNA Logo and DLNA CERTIFIED are trademarks, service marks, or certification marks of the Digital Living Network Alliance.

Windows er et varemærke eller registreret varemærke tilhørende Microsoft Corporation i USA og i andre lande.

Android er et varemærke tilhørende Google Inc.

Copyright 2004-2014 Verance Corporation. CinaviaTM er et varemærke tilhørende Verance Corporation. Beskyttet af U.S. Patent 7.369.677 og verdensomfattende patenter, der enten er udstedt eller under behandling, under licens af Verance Corporation. Alle rettigheder forbeholdes.

Dette produkt indeholder følgende software:

- (1) softwaren er udviklet selvstændigt af eller for Panasonic Corporation,
- (2) software, som tilhører tredjemand og er givet i licens til Panasonic Corporation,
- (3) softwaren er givet i licens i henhold til GNU General Public License, Version 2.0 (GPL V2.0),
- (4) softwaren er givet i licens i henhold til GNU LESSER General Public License, Version 2.1 (LGPL V2.1) og/eller,
- (5) anden open source-software end software givet i licens i henhold til GPL V2.0 og/eller LGPL V2.1.

Den software, der kategoriseres som (3) - (5), distribueres i håb om, at den må være nyttig, men UDEN GARANTI HERFOR, heller ikke med den stiltiende garanti for SALGBARHED eller EGNETHED TIL ET BESTEMT FORMÅL. Der henvises til de detaljerede vilkår og betingelser som angivet i menuen Player Settings.

I mindst tre (3) år fra levering af dette produkt vil Panasonic give enhver tredjemand, som måtte kontakte os gennem nedenstående kontaktoplysninger og mod betaling af et gebyr, som ikke overstiger vores omkostninger for den fysiske distribution af kildekode, en komplet tilsvarende kildekode i maskinlæsbar form i henhold til GPL V2.0, LGPL V2.1 eller andre licenser med en forpligtelse og den relevante meddelelse om ophavsret herom.

Kontaktoplysninger: oss-cd-request@gg.jp.panasonic.com

Kildekoden og meddelelsen om ophavsret er også tilgængelig helt gratis på nedenstående websted. http://panasonic.net/avc/oss/

### David M. Gays dtoa og strtod licens

Forfatteren til denne software er David M. Gay.

Ophavsret (c) 1991, 2000, 2001 af Lucent Technologies.

Tilladelse til at anvende, kopiere,ændre og distribuere denne software til ethvert formål uden beregning gives herved, forudsat at hele denne meddelelse inkluderes på alle kopier af softwaren, der er eller inkluderer en kopi eller modifikation af nærværende software i alle kopier af den understøttende dokumentation for en sådan software.

DENNE SOFTWARE LEVERES "SOM DEN ER" UDEN UDTRYKKELIG ELLER UNDERFORSTÅET GARANTI. ISÆR AFGIVER HVERKEN FORFATTEREN ELLER LUCENT NOGEN ERKLÆRING ELLER GARANTI AF NOGEN ART VEDRØRENDE SALGBARHED AF DENNE SOFTWARE ELLER EGNETHED TIL NOGET BESTEMT FORMÅL.

#### "UNICODE, INC. LICENSENSAFTALE - DATAFILER OG **SOFTWARE**

Unicode Datafiler inkluderer alle datafiler i biblioteket http://www.unicode.org/Public/, http://www.unicode.org/reports/, og http://www.unicode.org/cldr/data/. Unicode Software inkluderer enhver kildekode udgivet i Unicode Standarden eller under biblioteket http://www.unicode.org/Public/, http://www.unicode.org/reports/ og http://www.unicode.org/cldr/data/.

MEDDELELSE TIL BRUGER: Læs omhyggeligt følgende juridiske aftale. VED AT DOWNLOADE, INSTALLERE, KOPIERE ELLER PÅ ANDEN MÅDE ANVENDE UNICODE INC.'S DATAFILER (""DATA FILES"") OG/ELLER SOFTWARE (""SOFTWARE""), ACCEPTERER DU UTVETYDIGT AT VÆRE BUNDET TIL ALLE VILKÅR OG BETINGELSER FOR DENNE AFTALE. HVIS DU IKKE ACCEPTERER MÅ DU IKKE DOWNLOADE, INSTALLERE, KOPIERE, DISTRIBUERE ELLER ANVENDE DATAFILERNE ELLER SOFTWAREN.

#### OPHAVSRET OG TILLADELSESBEMÆRKNING

Ophavsret (c) 1991-2009 Unicode, Inc. Alle rettigheder forbeholdes. Distribueret under betingelserne for brug i henhold til http://www.unicode.org/copyright.html.

**8** SQT1284 (24)

Downloaded from [www.Manualslib.com](http://www.manualslib.com/) manuals search engine

Der gives herved tilladelse til, gratis, til enhver person, der får en kopi af Unicode Datafilerne og enhver tilhørende dokumentation (""Data Files"") eller Unicode Softwaren med tilhørende dokumentation (""Software"") at arbejde med Datafilerne eller Softwaren uden begrænsning, inklusiv uden begrænsning rettighederne til at anvende, kopiere, ændre, flette, udgive, distribuere og/eller sælge kopier af Datafilerne eller Softwaren og give tilladelse til personer for hvem datafilerne er egnet, forudsat at (a) ovenstående meddelelse om ophavsret og denne tilladelse fremgår af alle kopier på Datafilerne eller Softwaren (b) både ovennævnte meddelelse om ophavsret og denne tilladelse fremgår af den tilhørende dokumentation og (c) det tydeligt fremgår af hver ændring i Datafilerne eller i Softwaren såvel som i den dokumentation, der er forbundet med Datafilerne eller Softwaren, at dataene er ændret.

DATAFILERNE OG SOFTWAREN LEVERES ""SOM DEN ER"" UDEN GARANTI AF NOGEN ART, UDTRYKT ELLER UNDERFORSTÅET, INKLUSIV MEN IKKE BEGRÆNSET TIL ANSVAR FOR SALGBARHED, EGNETHED TIL ET BESTEMT FORMÅL OG KRÆNKELSE AF TREDJEPARTERS RETTIGHEDER. OPHAVSRETTIGHEDSINDEHAVER ELLER EJERE INKLUDERET I DENNE MEDDELELSE ER UNDER INGEN OMSTÆNDIGHEDER ANSVARLIGE FOR KRAV ELLER NOGEN DIREKTE ELLER INDIREKTE FØLGESKADER ELLER NOGEN SKADER SOM FØLGE AF TAB I FORBINDELSE MED ANVENDELSE, DATA ELLER INDTÆGT, HVERKEN I HANDLING ELLER I FORBINDELSE MED ANVENDELSE ELLER BRUG AF DATAFILER ELLER SOFTWARE.

Med mindre det er indeholdt i denne meddelelse, skal navnet på rettighedsindehaveren ikke anvendes i forbindelse med reklamer eller på anden måde fremme noget salg, anvendelse eller andre transaktioner i disse Datafiler eller Software uden forudgående skriftlig tilladelse fra rettighedsindehaveren."

#### (1) MS/WMA

Dette produkt er beskyttet af visse intellektuelle rettigheder tilhørende Microsoft Corporation og tredjeparter. Anvendelse eller distribution af en sådan teknologi udover dette produkt er forbudt uden licens fra Microsoft eller et autoriseret Microsoft-datterselskab eller tredjeparter.

(2) MS/PlayReady/Endelig produktmærkning Dette produkt indeholder teknologi, som er underlagt visse immaterialrettigheder for Microsoft. Brugen eller distributionen af denne teknologi uden for produktet er ikke tilladt uden relevant eller relevante licenser fra Microsoft.

(3) MS/PlayReady/Meddelelser til slutbrugere Indholdsejere bruger Microsoft PlayReady™ indholdsadgangsteknologi for at beskytte deres immaterialrettigheder, herunder copyright-indhold. Denne enhed anvender PlayReady-teknologi for at få adgang til PlayReady-beskyttet indhold og/eller WMDRM-beskyttet indhold. Hvis enheden ikke opfylder begrænsninger korrekt, hvad angår brug af indhold, kan indholdsejerne kræve, at Microsoft tilbagekalder enhedens ret til at bruge PlayReady-beskyttet indhold. Tilbagekaldelsen bør ikke påvirke ikke-beskyttet indhold eller indhold, der er beskyttet af andre indholdsadgangsteknologier. Indholdsejere kan kræve, at du opgraderer PlayReady for at få adgang til deres indhold. Hvis du

afviser en sådan opdatering, kan du ikke få adgang til indhold, som kræver opdateringen.

### (4) FLAC, WPA Supplicant

Softwarelicenserne vises, når "Software Licence" i indstillingsmenuen vælges.\*

\* [HOME] > "Setup" > "Player Settings" > "System" > "System Information"

*Dansk*

Kiitos, että ostit tämän tuotteen.

Lue nämä ohjeet huolellisesti ennen tämän tuotteen käyttämistä ja säilytä tämä käsikirja tulevaa tarvetta varten.

# **Varotoimet**

# **VAROITUS**

#### **Laite**

- Tulipalo-, sähköisku- tai vahinkovaaran välttämiseksi,
- ≥ Älä anna tämän laitteen altistua sateelle, kosteudelle, pisaroille tai roiskeille.
- ≥ Älä laita laitteen päälle mitään nesteitä sisältäviä esineitä kuten maljakot.
- ≥ Käytä ainoastaan suositeltuja varusteita.
- ≥ Älä poista suojuksia.
- ≥ Älä korjaa tätä laitetta itse. Anna huoltopalvelut tehtäväksi pätevälle henkilöstölle.
- Älä anna metalliesineiden pudota laitteen sisälle.<br>● Älä laita painavia esineitä laitteen päälle.
- ≥ Älä laita painavia esineitä laitteen päälle.

#### **Verkkokaapeli**

- Tulipalo-, sähköisku- tai vahinkovaaran välttämiseksi,
- ≥ Varmista, että virtalähteen jännite vastaa laitteeseen merkittyä jännitettä.
- ≥ Työnnä verkkovirtapistoke kunnollisesti pistorasiaan.
- ≥ Älä vedä tai taivuta kaapelia tai aseta sen päälle painavia
- esineitä. ≥ Älä käsittele pistoketta märillä käsillä.
- ≥ Pidä kiinni verkkovirtapistokkeen rungosta, kun irrotat pistokkeen.
- ≥ Älä käytä vahingoittunutta verkkovirtapistoketta tai pistorasiaa.

Pistoketta käytetään virrankatkaisulaitteena.

Asenna yksikkö siten, että pistoke voidaan irrottaa nopeasti pistorasiasta.

# **VAARA**

#### **Laite**

- ≥ Tämä tuote käyttää laseria. Laitteen käyttäminen muulla kuin näissä käyttöohjeissa mainitulla tavalla saattaa altistaa käyttäjän vaaralliselle säteilylle.
- ≥ Älä laita avotulisia esineitä kuten kynttilöitä laitteen päälle. ≥ Laite saattaa kärsiä radiotaajuisista häiriöistä, jotka aiheutuvat matkapuhelimista käytön aikana. Jos kyseisiä häiriöitä
- tapahtuu, lisää matkapuhelimen ja tuotteen välistä etäisyyttä. ≥ Laite on tarkoitettu käytettäväksi leudoissa ilmastoissa.

### **Sijoitus**

Sijoita laite tasaiselle pinnalle.

Tulipalo-, sähköisku- tai vahinkovaaran välttämiseksi,

- ≥ Älä asenna tai sijoita tätä laitetta kirjahyllyyn, suljettuun kaappiin tai muuhun rajalliseen tilaan. Varmista laitteen riittävä tuuletus.
- ≥ Älä tuki laitteen tuuletusaukkoja lehdillä, pöytäliinalla, verhoilla tai vastaavilla esineillä.
- ≥ Älä laita tätä laitetta vahvistimen/vastaanottimen tai muun mahdollisesti kuumenevan laitteiston päälle. Kuumuus voi vahingoittaa laitetta.
- ≥ Älä anna tämän laitteen altistua suoralle auringonvalolle, korkeille lämpötiloille, runsaalle kosteudelle tai liialliselle tärinälle.

### **Paristot**

Paristojen väärä käsittely voi aiheuttaa elektrolyyttivuodon sekä tulipalon.

- ≥ On olemassa räjähdysvaara, jos akkua ei vaihdeta oikein. Käytä ainoastaan valmistajan suosittelemaa tyyppiä.
- ≥ Kun hävität paristot, ota yhteyttä paikallisiin viranomaisiin tai jälleenmyyjään oikean hävitysmenetelmän selvittämiseksi.
- ≥ Älä sekoita keskenään vanhoja ja uusia paristoja tai käytä erityyppisiä paristoja samanaikaisesti.
- Älä altista sitä kuumalle tai liekeille.<br>● Älä jätä paristoa(paristoja) autoon s
- ≥ Älä jätä paristoa(paristoja) autoon suoraan auringonvaloon pitkäksi aikaa, kun auton ovet ja ikkunat ovat kiinni.
- ≥ Älä pura osiin tai aiheuta oikosulkua.
- ≥ Älä lataa uudelleen alkali- tai mangaaniparistoja.
- ≥ Älä käytä paristoja, joiden suojakuori on rikkoutunut.

Poista paristot, jos et aio käyttää kaukosäädintä pitkään aikaa. Varastoi viileään, pimeään paikkaan.

### **Vaihtovirtasovitin**

Vaihtovirtasovitin toimii vaihtovirralla välillä 110 V – 240 V. Mutta hanki sopiva pistokesovitin, jos pistoke ei sovi verkkopistorasiaan.

## **Laitteen hävittäminen tai luovuttaminen**

Laitteessa saattaa olla käyttäjän asetustietoja. Jos luovut laitteesta hävittämällä tai antamalla sen pois, toimi seuraavasti palauttaaksesi kaikki asetukset tehtaan esiasetuksiin, jotta poistetaan käyttäjän asetukset.

- 1 Kytke yksikkö päälle.
- 2 Paina ja pidä samanaikaisesti painettuna kaukosäätimen painikkeet [OK], keltainen ja sininen pidempään kuin 5 sekuntia.
	- POWER Merkkivalo alkaa vilkkua ja näytöllä osoitetaan "00 RET".
- 3 Paina [1] (oikealle) toistuvasti kaukosäätimessä, kunnes "08 FIN" näytetään näytöllä.
- 4 Paina ja pidä painettuna [OK] vähintään 5 sekuntia.
- ≥ Käyttöhistoria saatetaan tallentaa tämän laitteen muistiin.

### **Vanhojen laitteiden ja akkujen hävittäminen Ainoastaan Euroopan yhteisölle ja maille kierrätysjärjestelmien kanssa**

![](_page_25_Picture_57.jpeg)

Nämä tuotteessa, pakkauksessa ja/tai sen mukana toimitettavissa asiakirjoissa olevat tunnukset tarkoittavat sitä, että käytettyjä sähkö- ja

elektroniikkalaitteita sekä akkuja/paristoja ei saa laittaa tavallisen kotitalousjätteen sekaan.

Vanhojen tuotteiden ja akkujen/paristojen kunnollista käsittelyä, uudelleenkäyttöä ja kierrätystä varten ole hyvä ja toimita nämä tuotteet asianmukaiseen keräyspisteeseen kansallisen lainsäädännön mukaisesti.

Niiden moitteeton hävittäminen auttaa säästämään arvokkaita resursseja ja se ehkäisee ihmisten terveyteen sekä ympäristöön vaikuttavia haittavaikutuksia.

Jos haluat lisätietoja keräämisestä ja kierrätyksestä, ota yhteyttä paikallisiin viranomaisiin. Tämän romun virheellinen hävittäminen voi johtaa

rangaistustuomioon kansallisen lainsäädännön mukaisesti.

![](_page_25_Picture_64.jpeg)

### **Huomautus akun/pariston tunnusta varten (alla oleva tunnus):**

Tätä tunnusta saatetaan käyttää yhdessä kemiallisen tunnuksen kanssa. Tässä tapauksessa se täyttää direktiivin asettamat vaatimukset kyseessä olevalle kemialliselle aineelle.

# **Sisällysluettelo**

![](_page_26_Picture_196.jpeg)

**Yksityiskohtaisemmat käyttöohjeet löytyvät kohdasta "Käyttöohjeet (PDF-muodossa)". Niiden lukemiseksi lataa tiedosto verkkosivulta. http://av.jpn.support.panasonic.com/support/ global/cs/bd/oi/index.html**

![](_page_26_Picture_3.jpeg)

Tarvitset Adobe Readerin selataksesi tai tulostaaksesi käyttöohjeet (PDF-muodossa).

Seuraavalta verkkosivulta voit ladata ja asentaa Adobe Reader -ohjelman version, jota sopii käyttöjärjestelmääsi. http://www.adobe.com/products/acrobat/readstep2.html

# **Varusteet**

Tarkista toimitetut varusteet ennen tämän laitteen käyttöä.

- **1 Kaukosäädin**
	- (N2QAYB001029)
- **2 Kaukosäätimen paristot**
- **1 Vaihtovirtasovitin**

### $\Box$

- ≥ Näiden käyttöohjeiden tuotenumerot ovat joulukuun 2015 mukaisia. Niihin voi tulla muutoksia.
- ≥ Älä käytä verkkokaapelia ja verkkovirtalaitetta muiden laitteiden kanssa.
- ≥ Älä käytä muuta kuin toimitettua verkkokaapelia tai verkkovirtalaitetta.

## **Kaukosäätimen käyttö**

![](_page_26_Picture_17.jpeg)

(Alkali- tai mangaaniparistot)

– Laita paristot liittimeen siten, että se  $(+$  ja  $-)$  täsmää kaukosäätimen liittimien kanssa.

![](_page_26_Picture_21.jpeg)

# **Laiteohjelmiston päivitys**

Panasonic parantaa jatkuvasti laitteen ohjelmistoja, jotta asiakkaat voivat hyödyntää viimeisintä käytettävissä olevaa tekniikkaa. Panasonic suosittelee päivittämään laiteohjelmiston heti, kun saat ilmoituksen.

# **Säätöohjeet**

Kun jokin muu Panasonic-laite vastaa laitteen kaukosäätimeen, muuta kaukosäätimen koodi.

![](_page_27_Picture_2.jpeg)

- 
- 1 Kytke laite päälle ja pois päältä<br>2 Television toimintopainikkeet **Television toimintopainikkeet** Voit käyttää Panasonicin televisiota laitteen kaukosäätimellä. Jotkut painikkeet eivät mahdollisesti toimi televisiosta riippuen. [小 TV] : Kytke televisio päälle ja pois päältä [AV] : Vaihda tulo [+ - VOL] : Säädä äänenvoimakkuutta
- 3 Valitse nimikenumerot, jne./Syötä numerot
- 
- 4 Peruuta<br>5 Muuta ä
- 5 Muuta ääniraita 6 Perustoiston säätöpainikkeet<br>7 Näytä pikavalikko
- Näytä pikavalikko
- 8 Näytä ylävalikko
- 9 Näytä valintavalikko
- 10 Värilliset painikkeet (punainen, vihreä, keltainen, sininen)
- Käytetään eri tarkoituksiin näytöstä riippuen 11 Lähetä kaukosäätimen signaali
- 12 Avaa tai sulje levykelkka
- 13 Näytä tilaviestit
- 14 Kytke toissijainen video päälle/pois päältä (kuva-kuvassa)
- 15 Näyttää kotinäytön toiminnolle Network Service
- 16 Poistu valikkonäytöstä
- 17 Näytä Netflix -näyttö
- 18 Näytä valikko HOME
- 19 [▲, ▼, ◀, ▶] : Siirrä korostus valinnalle [OK] : Vahvista valinta (III ): Kuva-kuvalta
- 20 Palaa edelliseen näyttöön

![](_page_27_Figure_23.jpeg)

- 1 Levykelkka
- 2 USB-portti
- 3 POWER-merkkivalo Merkkivalo syttyy, kun laite kytketään päälle, ja vilkkuu, kun tapahtuu virheitä.
- 4 Kaukosäätimen signaalianturi Etäisyys: Enintään noin. 7 m Kulma: Noin 20° ylös ja alas, 30° vasemmalle ja oikealle
- 5 Avaa tai sulje levykelkka

6 **Valmiustila/päällä -kytkin (**Í/I**)** Paina siirtyäksesi laitteen päällä tilasta valmiustilaan tai päinvastoin. Valmiustilassa laite kuluttaa edelleen hieman energiaa.

Downloaded from [www.Manualslib.com](http://www.manualslib.com/) manuals search engine

![](_page_28_Picture_0.jpeg)

# **VAIHE 1 : Liittäminen televisioon**

![](_page_28_Figure_2.jpeg)

- Tämä laite kuluttaa hieman verkkovirtaa (=> 7) myös pois päältä valmiustilaan kytkettynä. Energian säästämiseksi laite on kytkettävä irti, jos et aio käyttää sitä pitkään aikaan.
- ≥ Yksikkö on valmiustilassa, kun verkkovirtalaite on liitetty. Ensiöpiiri on aina jännitteen alainen niin kauan kuin verkkovirtalaite on liitetty sähköpistorasiaan.

# **VAIHE 2 : Liittäminen tietoverkkoon**

## ∫ **Lähiverkkokaapeliyhteys**

![](_page_28_Figure_7.jpeg)

Käytä luokan 5 tai ylempiä suoria lähiverkkokaapeleita (STP), kun liitetään oheislaitteisiin.

*Suomi*

# **VAIHE 3 : Asetus**

![](_page_29_Picture_1.jpeg)

Kytke televisio päälle ja valitse sopiva videotulo. Paina [少/I]. Noudata näytön ohjeita asetusten jatkamiseksi.

# **VAIHE 4 : Toisto**

![](_page_29_Figure_5.jpeg)

![](_page_29_Picture_6.jpeg)

≥ Jos tulee näkyviin muita kohtia, toista tämä vaihe.

# **Toimenpiteet toiston aikana**

Seuraavat toiminnot eivät mahdollisesti toimi tietovälineistä ja sisällöistä riippuen.

![](_page_29_Picture_180.jpeg)

**6** (30) SQT1284 DOWNloaded from [www.Manualslib.com](http://www.manualslib.com/) manuals search engine

# **Toistettavissa olevat tietovälineet**

**BD-Video :** Video **BD-RE :** Video, JPEG, AAC, ALAC, DSD, FLAC, MP3, WAV, WMA **BD-R :** Video, MKV, Xvid, AAC, ALAC, DSD, FLAC, MP3, WAV, WMA **DVD-Video :** Video **DVD-R/DVD-R DL :** Video, AVCHD, MKV, Xvid, JPEG, AAC, ALAC, DSD, FLAC, MP3, WAV, WMA **DVD-RW/+R/+RW/+R DL :** Video, AVCHD **Musiikki-CD :** Musiikki [CD-DA] **CD-R/CD-RW :** MKV, Xvid, JPEG, AAC, ALAC, FLAC, MP3, Musiikki [CD-DA], WAV, WMA **USB-laite (jopa 4 Tt) :** MKV, MP4, MPEG2, Xvid, JPEG, AAC, ALAC, DSD, FLAC, MP3, WAV, WMA

# **Laiteohjelmiston päivitys**

Ajoittain Panasonic julkaisee laitteen päivitetyn laiteohjelmiston, joka voi lisätä tai parantaa laitteen toimintoja. Nämä päivitykset ovat saatavilla ilmaiseksi.

Tämä laite kykenee tarkistamaan laiteohjelmiston automaattisesti, kun se liitetään Internetiin laajakaistayhteydellä.

Kun uusi laiteohjelmistoversio on saatavilla, tulee näkyviin seuraava ilmoitus.

![](_page_30_Figure_6.jpeg)

seuraavalta verkkosivulta ja tallentaa sen USB-laitteelle laiteohjelmiston päivittämiseksi. http://panasonic.jp/support/global/cs/ (Tämä verkkosivusto on ainoastaan englanniksi.)

## ∫ **Alueen hallintatiedot**

Laite voi toistaa BD-video/DVD-videolevyjä seuraavilla aluekoodeilla mukaan lukien "**ALL**":

Esimerkki:

 $\Box$ 

![](_page_30_Picture_11.jpeg)

![](_page_30_Picture_12.jpeg)

ÄLÄ IRROTA laitetta verkkovirrasta tai suorita mitään toimenpiteitä päivityksen aikana.

Laiteohjelmiston asennuksen jälkeen yksikkö käynnistyy uudelleen ja näytetään seuraava näyttö. esim.,

![](_page_30_Picture_15.jpeg)

≥ **Laitteessa olevan laiteohjelmistoversion näyttämiseksi;** [HOME]  $\Rightarrow$  "Setup"  $\Rightarrow$  "Player Settings"  $\Rightarrow$  "System"  $\Rightarrow$ 

"System Information" > "Firmware Version Information"

- ≥ **Lataaminen kestää useita minuutteja. Se saattaa kestää kauemman tai se ei mahdollisesti toimi kunnolla riippuen yhteyden olosuhteista.**
- ≥ Jos et halua tarkistaa viimeistä laiteohjelmaversiota, aseta "Automatic Update Check" asentoon "Off". [HOME]  $\Rightarrow$  "Setup"  $\Rightarrow$  "Player Settings"  $\Rightarrow$  "System"  $\Rightarrow$ "Firmware Update"

# **Tekniset tiedot**

![](_page_30_Picture_365.jpeg)

![](_page_30_Picture_366.jpeg)

≥ Tekniset tiedot voivat muuttua ilman eri ilmoitusta.

*Suomi*

# **Tekijänoikeudet ja tavaramerkit**

Tässä tuotteessa on käytetty Cinavia-tekniikkaa, jolla rajoitetaan kaupalliseen käyttöön tuotettujen elokuvien, videoiden ja niiden musiikkia sisältävien tallenteiden luvattomien kopioiden käyttöä. Jos haluat lisätietoja, katso käyttöohjeita (PDF-muodossa).

"AVCHD" on tavaramerkki, jonka omistaa Panasonic Corporation ja Sony Corporation.

Java on rekisteröity tavaramerkki, jonka omistaa Oracle ja/tai sen sidosryhmät.

Dolby, Dolby Audio, ja kaksois-D-symboli ovat Dolby Laboratories rekisteröimiä tavaramerkkejä.

DTS-patentteja varten katso http://patents.dts.com. Valmistettu yhtiön DTS Licensing Limited lisenssillä. DTS, DTS-HD, tunnus, & DTS ja tunnus yhdessä ovat rekisteröityjä tavaramerkkejä ja DTS-HD Master Audio on tavaramerkki, jotka omistaa DTS, Inc. © DTS, Inc. Kaikki oikeudet pidätetään.

Termit HDMI ja HDMI High-Definition Multimedia Interface ja HDMI-logo ovat HDMI Licensing LLC:n tavaramerkkejä tai rekisteröityjä tavaramerkkejä Yhdysvalloissa ja muissa maissa.

#### <AVC>

Tämän tuotteen AVC-patenttisalkkukäyttöoikeus antaa kuluttajalle henkilökohtaisen ja ei-kaupallisen käyttöoikeuden (i) videoiden koodaamiseen AVC-standardin mukaisesti ("AVC Video") ja/tai (ii) koodauksen purkamiseen sellaisesta AVC-videosta, jonka on koodannut henkilökohtaista toimintaa harjoittava kuluttaja ja/tai joka on saatu palveluntarjoajalta, jolla on käyttöoikeus AVC Video -tuotteiden välittämiseen. Mitään nimenomaista tai oletettua käyttöoikeutta ei myönnetä mihinkään muuhun tarkoitukseen. Lisätietoja antaa MPEG LA, L.L.C. Katso http://www.mpegla.com <VC-1>

Tämän tuotteen VC-1-käyttöoikeus antaa kuluttajalle oikeuden henkilökohtaiseen ja ei-kaupalliseen käyttöön (i) koodata videoita VC-1-standardin ("VC-1 Video") mukaisesti ja/tai (ii) dekoodata VC-1-videoita, jotka toinen kuluttaja on koodannut henkilökohtaisessa ja ei-kaupallisessa toiminnassa ja/tai jotka on saatu sellaiselta videoiden toimittajalta, jolla on oikeus toimittaa VC-1 -videoita. Mitään nimenomaista tai oletettua käyttöoikeutta ei myönnetä mihinkään muuhun tarkoitukseen. Lisätietoja antaa MPEG LA, L.L.C.Katso http://www.mpegla.com

MPEG Layer-3 äänen pakkausmenetelmän käyttöoikeudet omistaa Fraunhofer IIS ja Thomson.

"DVD Logo" on tavaramerkki, jonka omistaa DVD Format/Logo Licensing Corporation.

DLNA, the DLNA Logo and DLNA CERTIFIED are trademarks, service marks, or certification marks of the Digital Living Network Alliance.

Windows on tavaramerkki tai rekisteröity tavaramerkki, jonka omistaa Microsoft Corporation Yhdysvalloissa ja muissa maissa.

Android on Google Inc:n tavaramerkki.

Tekijänoikeudet 2004-2014 Verance Corporation. CinaviaTM on Verance Corporationin tavaramerkki. Suojattu yhdysvaltalaisella patentilla numero 7369677 ja Verance Corporationin lisenssin alaisilla kansainvälisillä jo myönnetyillä tai vireillä olevilla patenteilla. Kaikki oikeudet pidätetään.

Tähän tuotteeseen sisältyy seuraavat ohjelmistot:

- (1) ohjelmistot, jotka on kehittänyt Panasonic Corporation tai jotka on kehitetty kyseiselle yhtiölle.
- (2) ohjelmistot, jotka kuuluvat kolmannelle osapuolelle ja joiden käyttöoikeudet Panasonic Corporation omistaa,
- (3) ohjelmiston käyttöoikeudet myönnetään sopimuksella GNU General Public License, Version 2.0 (GPL V2.0),
- (4) ohjelmiston käyttöoikeudet myönnetään sopimuksella GNU LESSER General Public License, Version 2.1 (LGPL V2.1) ja/ tai,
- (5) muut avoimen lähdekoodin ohjelmistot kuin käyttöoikeuksilla GPL V2.0 ja/tai LGPL V2.1 toimitetut ohjelmistot.

Kohtiin (3) - (5) kuuluvia ohjelmistoja jaetaan siinä toivossa, että siitä on hyötyä, mutta ILMAN MITÄÄN TAKUITA, jopa ilman hiljaista takuuta MYYNTIKELPOISUUDESTA tai SOVELTUVUUDESTA TIETTYYN TARKOITUKSEEN. Katso liittyvät tarkemmat ehdot ja edellytykset, jotka näytetään valikossa Player Settings.

Ainakin kolme (3) vuotta tämän tuotteen toimituksesta Panasonic antaa kolmannelle osapuolelle, joka ottaa yhteyttä alla oleviin yhteystietoihin, täydellisen koneellisesti luettavan kopion lähdekoodista, joka toimitetaan käyttöoikeuksilla GPL V2.0, LGPL V2.1 tai muilla vastaavan velvoitteen sisältävillä käyttöoikeuksilla sekä vastaavan tekijänoikeusilmoituksen, veloittaen korkeintaan lähdekoodin fyysisen jakelun suorittamisesta aiheutuvat kustannukset.

Yhteystiedot: oss-cd-request@gg.jp.panasonic.com

Lähdekoodi ja tekijänoikeusilmoitus ovat saatavilla ilmaiseksi myös alla olevalta verkkosivustoltamme.

http://panasonic.net/avc/oss/

David M. Gayn dtoa- ja strtod-käyttölupa

Tämän ohjelmiston tekijä on David M. Gay.

Tekijänoikeudet (c) 1991, 2000, 2001 - Lucent Technologies.

Lupa käyttää, kopioida, muuttaa ja jakaa tätä ohjelmistoa mihin hyvänsä tarkoitukseen ilmaiseksi annetaan täten edellyttäen, että tämä ilmoitus sisällytetään kokonaisuudessaan kaikkiin ohjelmistokopioihin, joihin sisältyy tämän ohjelmiston kopio tai muunnos sekä kaikkiin asiakirjakopioihin, jotka tukevat kyseistä ohjelmistoa.

TÄMÄ OHJELMISTO TOIMITETAAN "SELLAISENAAN", ILMAN MITÄÄN SUORAA TAI HILJAISTA TAKUUTA. ERITYISESTI EI TEKIJÄ EIKÄ LUCENT ANNA MITÄÄN ILMOITUKSIA LIITTYEN TÄMÄN OHJELMISTON MYYNTIKELPOISUUDESTA TAI SEN SOVELTUVUUDESTA MIHINKÄÄN ERITYISEEN TARKOITUKSEEN.

### "UNICODE, INC. KÄYTTÖLUPASOPIMUS - DATATIEDOSTOT JA OHJELMISTO

Unicode datatiedostot sisältävät kaikki datatiedostot tiedostohakemistoissa http://www.unicode.org/Public/, http://www.unicode.org/reports/, ja http://www.unicode.org/cldr/data/. Unicode-ohjelmisto sisältää kaikki lähdekoodit, jotka julkaistaan Unicode-standardissa tai hakemistoissa http://www.unicode.org/Public/, http://www.unicode.org/reports/ ja http://www.unicode.org/cldr/data/.

ILMOITUS KÄYTTÄJÄLLE: Lue huolellisesti seuraava sopimus. LATAAMALLA, ASENTAMALLA, KOPIOIMALLA TAI MUUTEN KÄYTTÄMÄLLÄ YHTIÖN UNICODE INC. DATATIEDOSTOJA (""DATATIEDOSTOT"") JA/TAI OHJELMISTOA (""OHJELMISTO""), KÄYTTÄJÄ YKSISELITTEISESTI HYVÄKSYY JA SOPII NOUDATTAVANSA KAIKKIA TÄMÄN SOPIMUKSEN EHTOJA. JOS ET HYVÄKSY, ÄLÄ LATAA, ASENNA, KOPIOI, JAA TAI KÄYTÄ DATATIEDOSTOJA TAI OHJELMISTOA.

TEKIJÄNOIKEUDET JA LUPAILMOITUS

Tekijänoikeudet (c) 1991-2009 Unicode, Inc. Kaikki oikeudet pidätetään. Jakelu tapahtuu kohdan http://www.unicode.org/copyright.html mukaisilla käyttöehdoilla.

Täten annetaan ilmaiseksi lupa kenelle tahansa henkilölle, joka saa kopion Unicode datatiedostoista tai niihin liittyvistä asiakirjoista (""Datatiedostot"") tai Unicode-ohjelmistosta ja siihen liittyvistä asiakirjoista (""Ohjelmisto"") käsitellä datatiedostoja tai ohjelmistoa rajoituksetta mukaan lukien ilman rajoitusta oikeudet käyttää, kopioida, muuttaa, yhdistää, julkaista, jakaa ja/tai myydä kopioita datatiedostoista tai ohjelmistosta sekä sallia henkilöille, joille datatiedostot tai ohjelmisto toimitetaan, tehdä samoin, edellyttäen, että (a) yllä mainittu tekijänoikeusilmoitus(ilmoitukset) ja tämä lupailmoitus näkyvät kaikissa datatiedostojen ja ohjelmiston kopioissa, (b) molemmat sekä yllä mainittu tekijänoikeusilmoitus(ilmoitukset) että tämä lupailmoitus näkyvät vastaavissa asiakirjoissa ja (c) jokaisessa muunnetussa datatiedostossa tai ohjelmistossa kuten niihin liittyvissä asiakirjoissa on selkeä ilmoitus siitä, että tiedostoja tai ohjelmistoa on muutettu.

DATATIEDOSTOT JA OHJELMISTO TOIMITETAAN ""SELLAISENAAN"", ILMAN MITÄÄN TAKUUTA, SUORAA TAI HILJAISTA, MUKAAN LUKIEN TAKUU MYYNTIKELPOISUUDESTA, SOPIVUUDESTA ERITYISEEN TARKOITUKSEEN TAI KOLMANNEN OSAPUOLEN OIKEUKSIEN LOUKKAAMATTOMUUDESTA MUTTA EI NIIHIN RAJOITTUEN. TÄMÄN ILMOITUKSEN SISÄLTÄMÄT TEKIJÄNOIKEUKSIEN HALTIJA TAI HALTIJAT EIVÄT OLE MISSÄÄN TAPAUKSESSA VASTUUSSA MISTÄÄN VAATIMUKSESTA TAI MISTÄÄN EPÄSUORISTA TAI VÄLILLISISTÄ VAHINGOISTA TAI MISTÄÄN MUISTA VAHINGOISTA, JOTKA AIHEUTUVAT KÄYTÖN, TIETOJEN TAI TUOTTOJEN MENETYKSESTÄ SOPIMUKSEN MUKAISESSA TOIMINNASSA, HUOLIMATTOMUUDEN SEURAUKSENA TAI SOPIMUKSEN ULKOPUOLISESSA TOIMINNASSA TÄMÄN OHJELMISTON KÄYTTÖÖN TAI TOIMINTAAN LIITTYEN.

Tämän ilmoituksen sisältöä lukuun ottamatta tekijänoikeuksien omistajan nimeä ei saa käyttää mainonnassa tai muussa myynninedistyksessä, käyttö- tai muissa sopimuksissa näissä datatiedostoissa tai tässä ohjelmistossa ilman tekijänoikeuksien omistajan kirjallista valtuutusta."

#### (1) MS/WMA

Tämä tuote on suojattu tietyillä immateriaalioikeuksilla, jotka omistaa Microsoft Corporation ja kolmannet osapuolet. Kyseisen tekniikan käyttö tai jakelu tämän tuotteen ulkopuolelle on kielletty ilman erillistä käyttöoikeutta, jonka on antanut Microsoft tai valtuutettu Microsoftin tytäryhtiö ja kolmannet osapuolet.

#### (2) MS/PlayReady/Lopputuotteen merkintä

Tämä tuote sisältää tekniikkaa, joka on tiettyjen Microsoftin immateriaalioikeuksien alaista. Kyseisen tekniikan käyttö tai jakelu tämän tuotteen ulkopuolelle on kielletty ilman asianmukaista käyttöoikeutta(-oikeuksia) Microsoftilta.

(3) MS/PlayReady/Huomautukset loppukäyttäjälle Sisältöjen omistajat hyödyntävät Microsoft PlayReady™ -sisällönkäyttötekniikkaa suojatakseen immateriaaliomaisuuttaan, mukaan lukien tekijänoikeuksin suojattu sisältö. Tämä laite hyödyntää PlayReady-tekniikkaa PlayReady-suojatun sisällön ja/ tai WMDRM-suojatun sisällön käyttämiseksi. Jos laite ei toteuta sisällön käytön rajoituksia kunnolla, sisällön omistajat voivat vaatia Microsoftia peruuttamaan laitteen ominaisuuden käyttää PlayReady-suojattua sisältöä. Peruuttaminen ei vaikuta suojaamattomaan sisältöön tai sisältöön, joka on suojattu muilla sisällönkäyttötekniikoilla. Sisällönomistajat voivat vaatia, että päivität PlayReady-tekniikan heidän sisältöjen käyttämistä varten. Jos kieltäydyt päivityksestä, et mahdollisesti voi käyttää sisältöjä, jotka edellyttävät päivitystä.

#### (4) FLAC, WPA Supplicant

Näytetään ohjelmiston käyttöoikeudet, kun valitaan "Software Licence" asetusvalikossa.\*

[HOME]  $\Rightarrow$  "Setup"  $\Rightarrow$  "Player Settings"  $\Rightarrow$  "System"  $\Rightarrow$  "System Information"

![](_page_33_Picture_29.jpeg)

 $\bigoplus$ 

 $\frac{1}{\sqrt{2}}$ 

 $\begin{array}{c}\n\downarrow \\
\downarrow \\
\downarrow \\
\downarrow\n\end{array}$ 

![](_page_34_Picture_31.jpeg)

 $\frac{1}{\sqrt{2}}$ 

 $\begin{array}{c}\n\downarrow \\
\downarrow \\
\downarrow \\
\downarrow\n\end{array}$ 

 $\begin{array}{c}\n\uparrow \\
\uparrow \\
\downarrow \\
\downarrow\n\end{array}$ 

 $\bigoplus$ 

![](_page_35_Picture_94.jpeg)

(Inside of product) (Apparatens insida) (Indersiden af apparatet) (Tuotteen sisällä) (Produktets innside)

![](_page_35_Picture_2.jpeg)

![](_page_35_Picture_3.jpeg)

![](_page_35_Picture_4.jpeg)

![](_page_35_Picture_5.jpeg)

Manufactured by:

Importer for Europe:

Panasonic Corporation Kadoma, Osaka, Japan Panasonic Marketing Europe GmbH Panasonic Testing Centre Winsbergring 11, 22525 Hamburg, Germany

![](_page_35_Picture_9.jpeg)

Panasonic Corporation **Web Site:** http://www.panasonic.com

C Panasonic Corporation 2015

 $(En)$   $Sw)$   $(Da)$   $Fi)$ 

SQT1284 F1215BD0